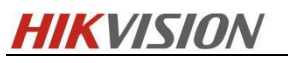

## **Firmware der Innenstation V2.2.20\_build230601**

## **Versionshinweis (06.06.2023)**

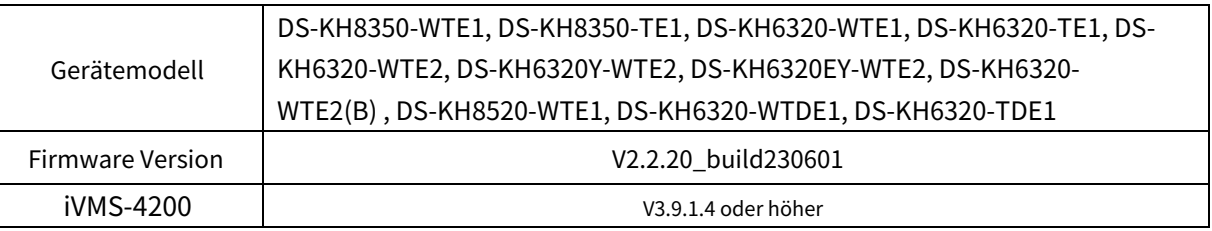

### **Grund des Upgrades**

Fügen Sie neue Funktionen hinzu, beheben Sie Fehler, verbessern Sie die Produktqualität und erfüllen Sie die Anforderungen der Kunden.

### **Neue Eigenschaften**

#### 1. Unterstützt 35 Sprachen

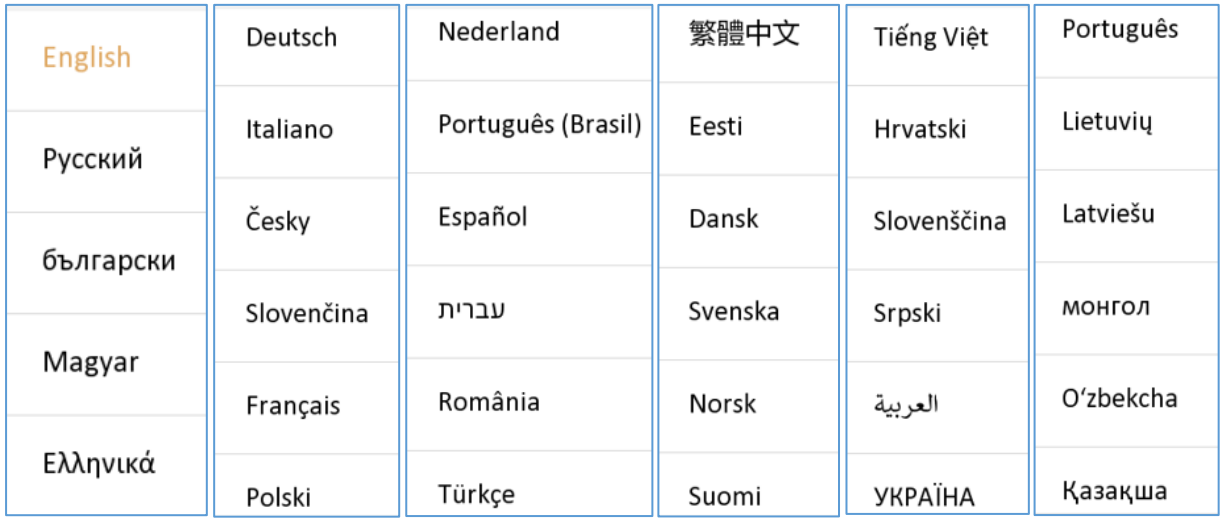

2. Unterstützt selbstdefinierte Innenstationsnamen auf dem Bildschirm. Es gibt drei Optionen: Raumnummer anzeigen, Raumname oder nicht anzeigen, standardmäßig ist es Raumnummer.

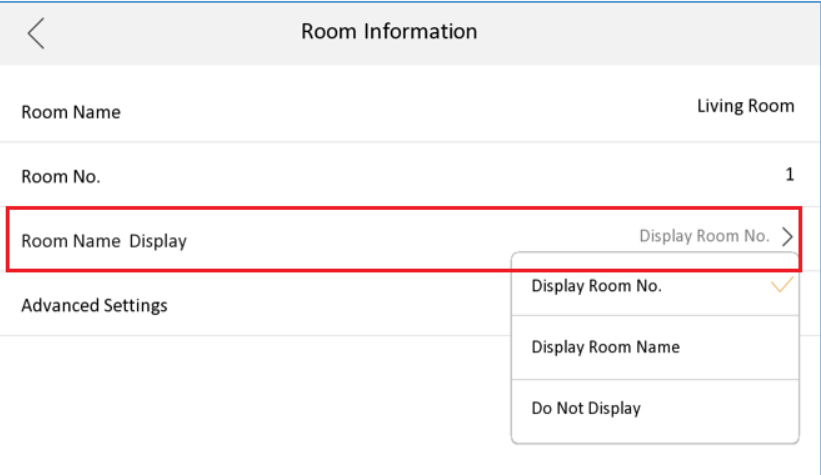

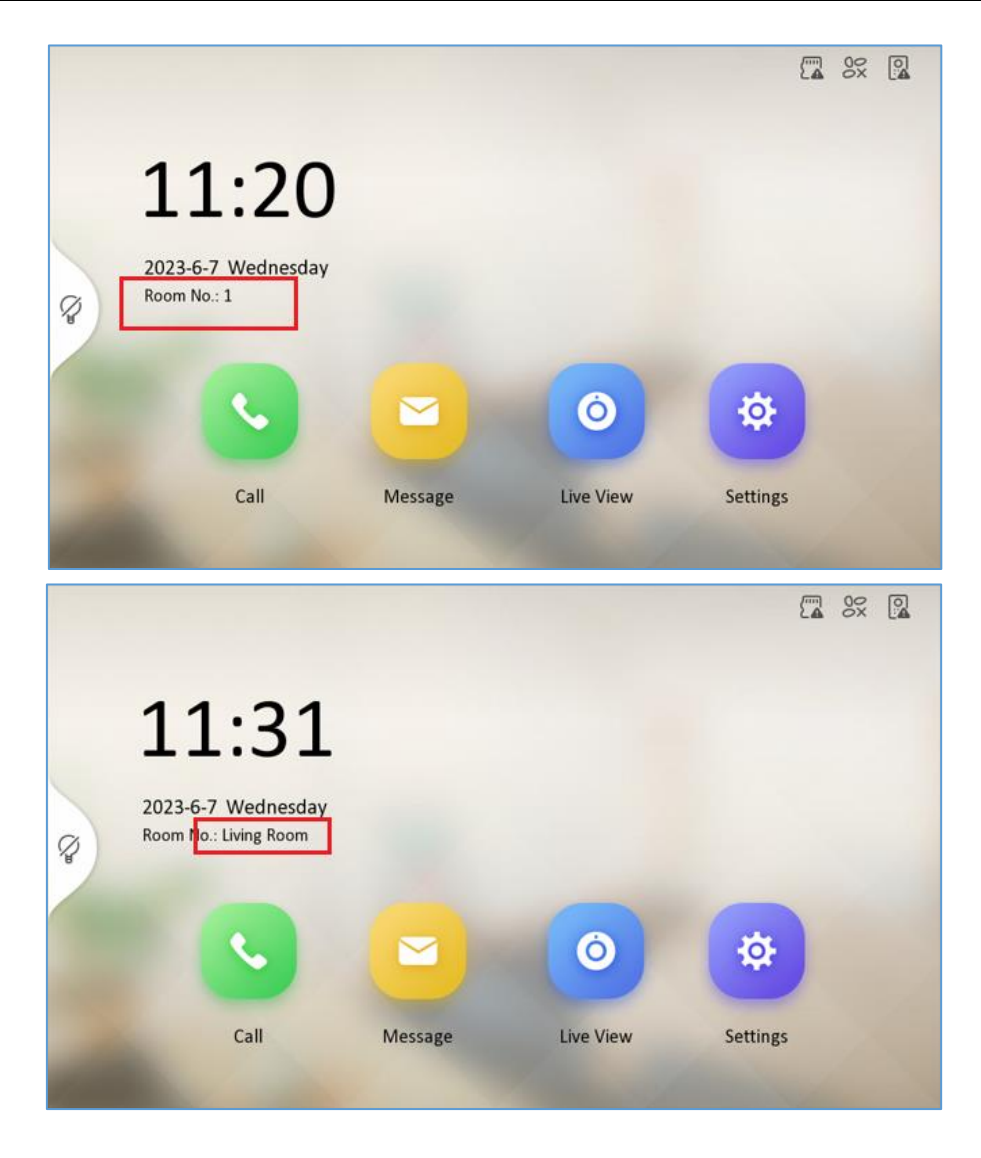

3. Unterstützt 16 Indoor-Erweiterungen (war 5 in der vorherigen Version)

4. Unterstützung für die Änderung des Namens der Haupttürstation von Hik-Connect (Name der Nebentürstation kann von Hik-Connect Local geändert werden, wird aber nicht auf das Gerät angewendet, diese Funktion wird in Zukunft unterstützt)

### **Geänderte Funktionen**

1. Optimieren Sie die IP-Zuweisungslogik im Assistenten. Wenn die Innenstation die Standard-IP 192.0.0.64 verwendet, kommt es zu einem Konflikt mit anderen Innenstationen, sodass die IP-Adresse automatisch auf 192.0.0.X geändert wird Es besteht kein Konflikt mit anderen Geräten

2. Verschieben Sie den Parameter "Etagennummer" in das Menü "Erweiterte Einstellungen".

## **Firmware der Innenstation V2.2.12\_build230408**

## **Versionshinweis (18.04.2023)**

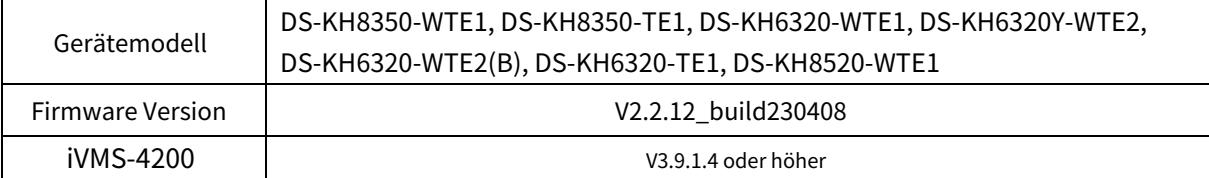

### **Grund des Upgrades**

Beheben Sie Fehler, verbessern Sie die Produktqualität und erfüllen Sie die Anforderungen der Kunden.

#### **Geänderte Funktionen**

1. Optimieren Sie die IP-Zuweisungslogik der zugehörigen Türstation und Innennebenstellen innerhalb des Assistenten.

2. Die Funktion zum Einstellen der Türstationsparameter über die Innenstation wurde optimiert

3. Beheben Sie das Problem, dass das Gerät nach der Umstellung auf Griechisch hängen bleibt

## **Firmware der Innenstation V2.2.8\_build230219**

## **Versionshinweis (02.03.2023)**

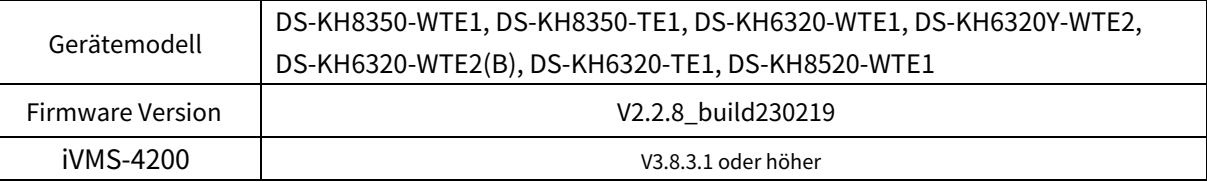

### **Grund des Upgrades**

Beheben Sie Fehler, verbessern Sie die Produktqualität und erfüllen Sie die Anforderungen der Kunden.

#### **Geänderte Funktionen**

- 3. Beheben Sie den gelegentlichen Verbindungsfehler zwischen Innenstation und Innenerweiterung
- 4. Verbessern Sie die Stabilität der Wi-Fi-Verbindung
- 5. Beheben Sie das Audioproblem zwischen der Innennebenstelle und der Außentürstation
- 6. Das Problem wurde behoben, dass, wenn die Innenstation und die Türstation beim Asterisk-Standard-SIP-Server registriert sind, kein Entsperrsymbol angezeigt wird, wenn die Türstation die Innenstation anruft

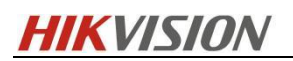

7. Erhöhen Sie die Lautstärke der Sprechanlage der Innenstation.

## **Firmware der Innenstation V2.2.2\_build221223**

## **Versionshinweis (30.12.2022)**

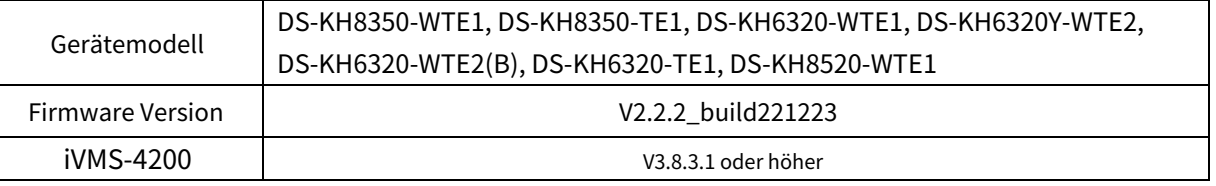

### **Empfohlene Firmware**

Es wird empfohlen, die folgenden Geräte und Versionen zusammen zu verwenden, da sie nach dem Docking-Test zusammenarbeiten und normal funktionieren können.

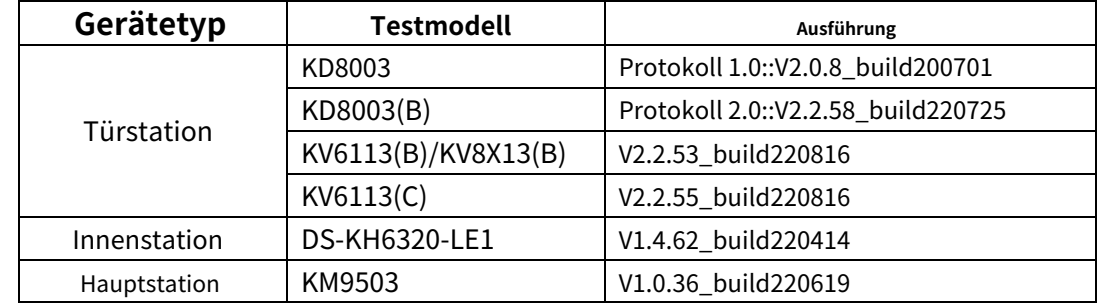

### **Grund des Upgrades**

Beheben Sie Fehler, verbessern Sie die Produktqualität und erfüllen Sie die Anforderungen der Kunden.

#### **Geänderte Funktionen**

- 8. Das Problem, dass der Bildschirm nach dem Ruhen des Bildschirms auf der Türstationskonfigurationsseite des Assistenten nicht verschoben werden konnte, wurde behoben
- 9. Beheben Sie den gelegentlichen Fehler: Nachdem die Aktivierung und Konfiguration der Innenstation abgeschlossen ist, werden zwei identische Innenerweiterungen angezeigt.

## **Firmware der Innenstation V2.2.2\_build221129**

## **Versionshinweis (02.12.2022)**

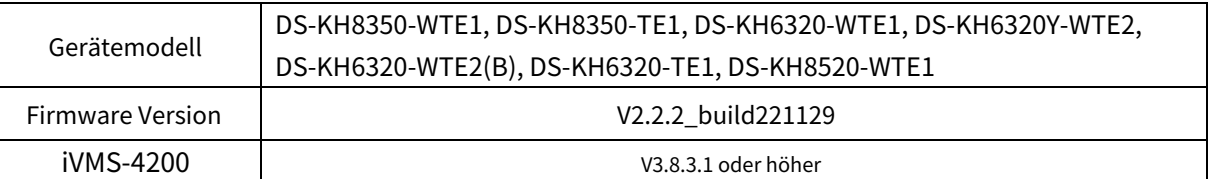

### **Empfohlene Firmware**

Es wird empfohlen, die folgenden Geräte und Versionen zusammen zu verwenden, da sie nach dem Docking-Test zusammenarbeiten und normal funktionieren können.

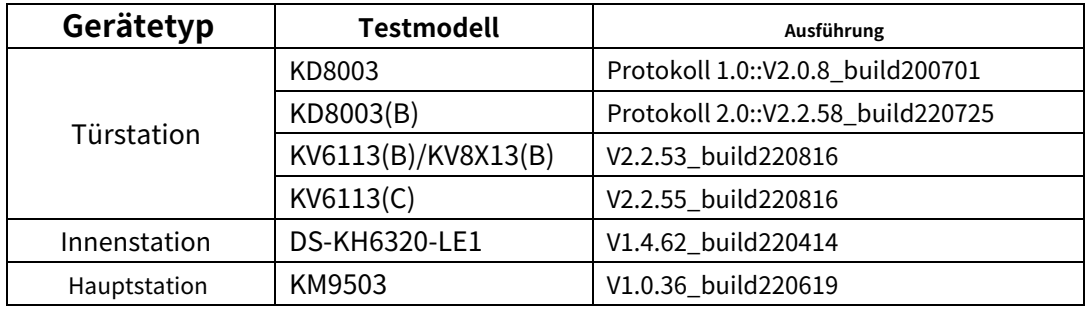

**Anmerkungen:**

### 1. Diese Firmware-Version ist mit der Türstations-Firmware Protokoll 1.0 und 2.0 kompatibel

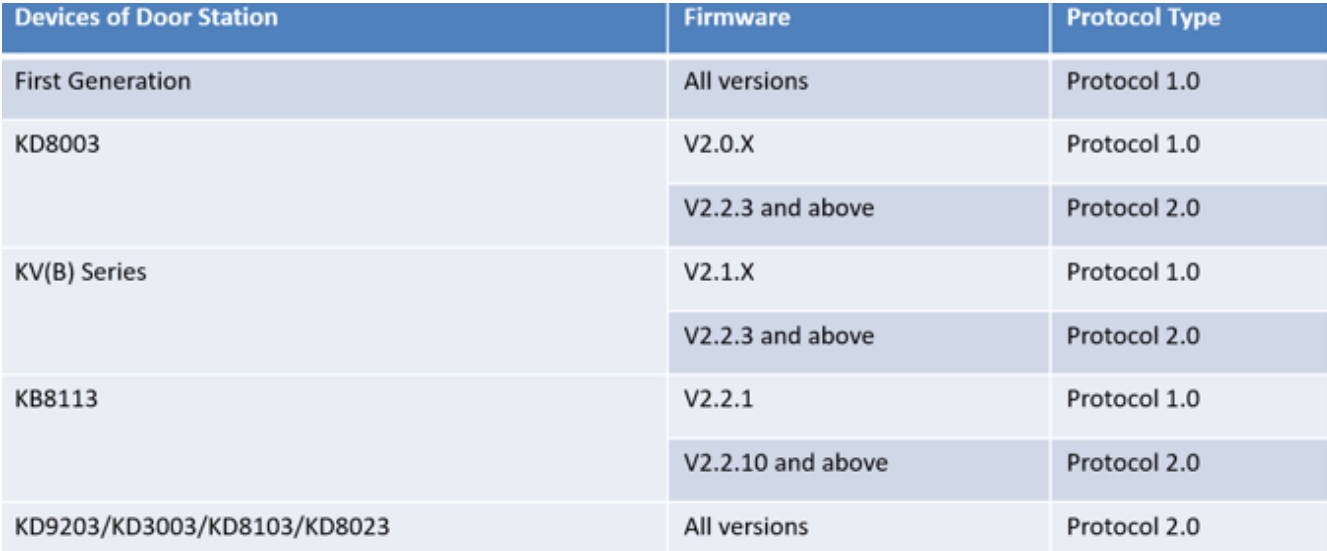

2. Testaufzeichnungen enthalten nur die Fälle für normale Geräte und stellen nicht alle Szenarien und alle Funktionen dar.

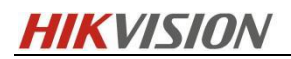

#### **Grund des Upgrades**

Fügen Sie neue Funktionen hinzu, beheben Sie Fehler, verbessern Sie die Produktqualität und erfüllen Sie die Anforderungen der Kunden.

#### **Neue Eigenschaften**

10. Der Assistent ist vollständig optimiert, einschließlich:

A. Schnelle Einstellung des Registrierungspassworts

Nach der Überprüfung stimmt das Registrierungspasswort der Innenstation mit dem Aktivierungspasswort überein, eine manuelle Eingabe ist nicht erforderlich.

Notiz: Das Registrierungskennwort wird zur Registrierung zwischen Geräten verwendet. Wenn es unterschiedlich ist, schlägt der Anruf fehl.Alle Geräte im selben Intercom-System müssen dasselbe Registrierungspasswort verwenden.

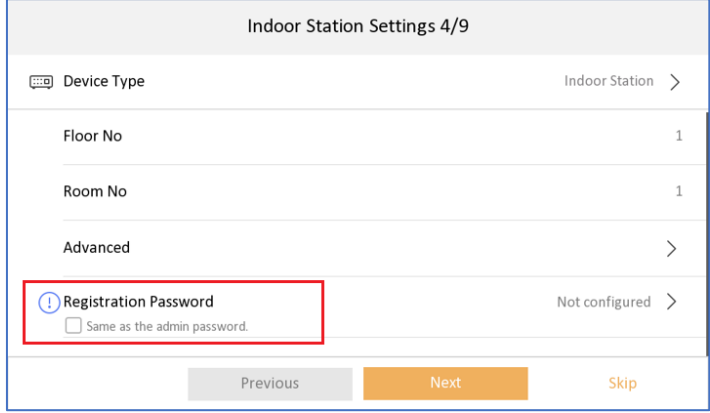

#### B. Innenstation mit Haupt- und Nebentürstation verknüpfen

#### Notiz:

- A. die erste ausgewählte ist standardmäßig die Haupttürstation, die zweite ist sub1, 3rd wird Sub2 usw. sein. Sie können den Vorgang auch abbrechen und die Haupttürstation manuell auswählen.
- B. Maximal 17 Türstationen gleichzeitig auswählen (1 Haupt- und 16 Neben-Türstationen)
- C. Wenn die ausgewählten Geräte nicht aktiviert sind, aktiviert die Innenstation sie mit demselben Aktivierungs- und Registrierungspasswort und stellt dann automatisch die IP-Adresse für sie im selben Netzwerksegment ein.
- D. Wenn die Türstation bereits mit einem anderen Passwort aktiviert ist, werden Sie zur Eingabe des Türstationspassworts aufgefordert
- e. Wenn die Haupt- und die Neben-Türstation mit unterschiedlichen Aktivierungskennwörtern aktiviert werden, schlägt die Registrierung fehl (die Neben-Türstation kann die Innenstation nicht anrufen).

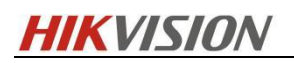

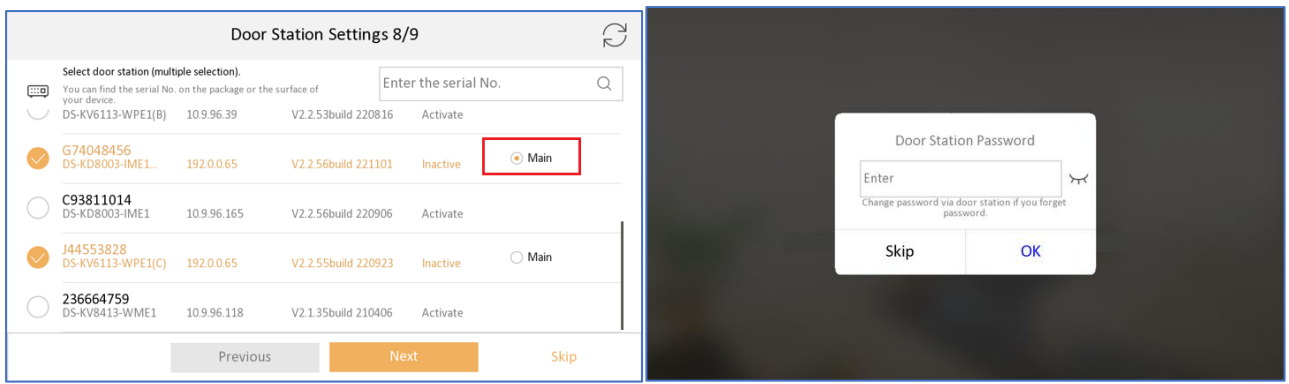

C. Innenstation mit Innenerweiterung verbinden

#### Notiz:

- A. Die ausgewählte Innenstation wird als Innennebenstelle 1,2,3… nummeriert und nummeriert.
- B. Wählen Sie maximal 5 Indoor-Erweiterungen gleichzeitig aus
- C. Wenn die ausgewählten Geräte nicht aktiviert sind, aktiviert die Innenstation sie mit demselben Aktivierungs- und Registrierungspasswort und stellt dann automatisch die IP-Adresse für sie im selben Netzwerksegment ein.
- D. Wenn die ausgewählten Geräte mit einem anderen Passwort aktiviert werden, schlägt die Registrierung fehl (die Türstation kann die Innenerweiterung nicht anrufen).

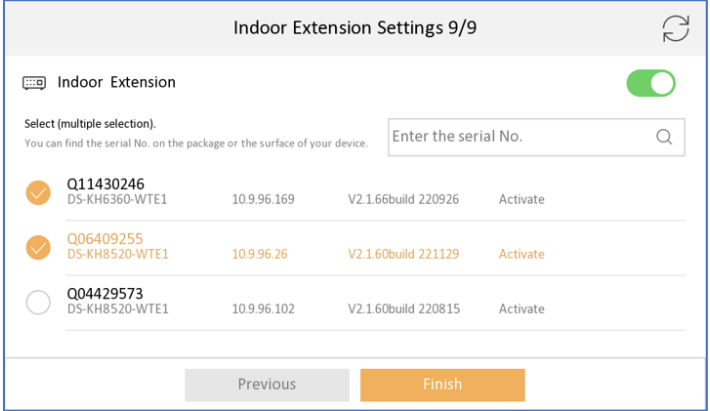

D. Kopplung mit Haupttürstation, Nebentürstation und Innennebenstelle

Notiz: Die Dauer der Kopplung hängt von der Geräteanzahl ab, die Sie in den vorherigen Schritten ausgewählt haben. Sie dauert etwa 5 Minuten. Bitte warten Sie geduldig, bis der Vorgang abgeschlossen ist, und zeigen Sie "Konfiguriert" wie unten an.

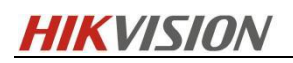

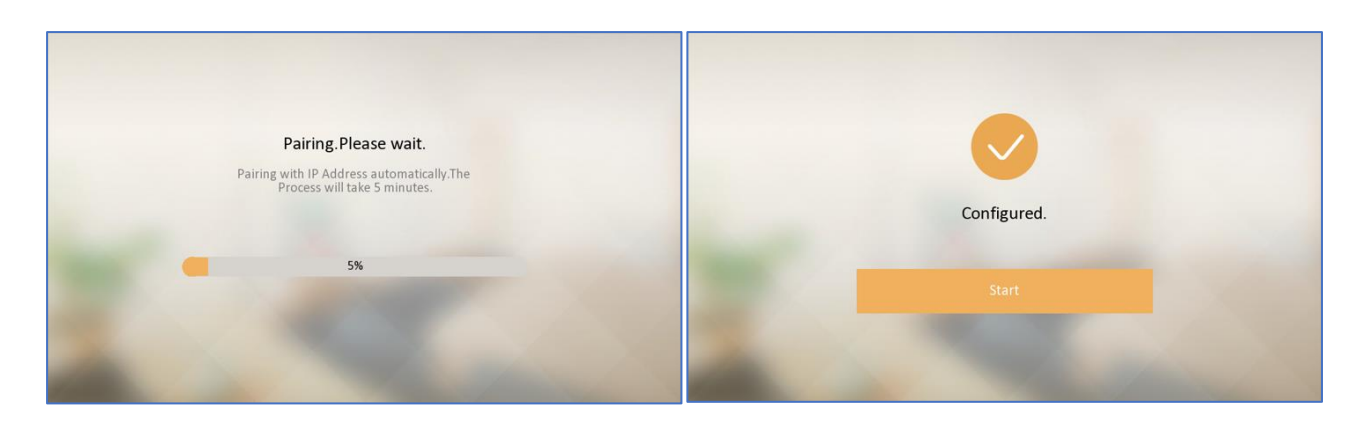

- 11. Stellen Sie die wichtigen Parameter der Türstation von der Innenstation aus ein Menü-Erweiterte Einstellungen-Konfiguration-Geräteverwaltung-Haupttürstation (nicht vom Assistenten). Notiz:
	- A. Sie können die Parameter aller Türstationen (unabhängig davon, ob sie verknüpft sind oder nicht) in der Liste ändern, indem Sie auf das Einstellungssymbol klicken, siehe Bild 2.
	- B. Sie können die verknüpfte Haupttürstation auch aus dieser Liste ändern, indem Sie in der Liste auf das Gerät klicken. Wenn Sie die verknüpfte Nebentürstation ändern möchten, gehen Sie bitte zuErweiterte Einstellungen - Konfiguration -Systemwartung - Assistent, und verbinden Sie das Gerät erneut.
	- C. Nach dem Ändern der verknüpften Haupttürstation fragt das Gerät: "Die Haupttürstation wurde geändert, fortfahren?", siehe Bild 4 unten

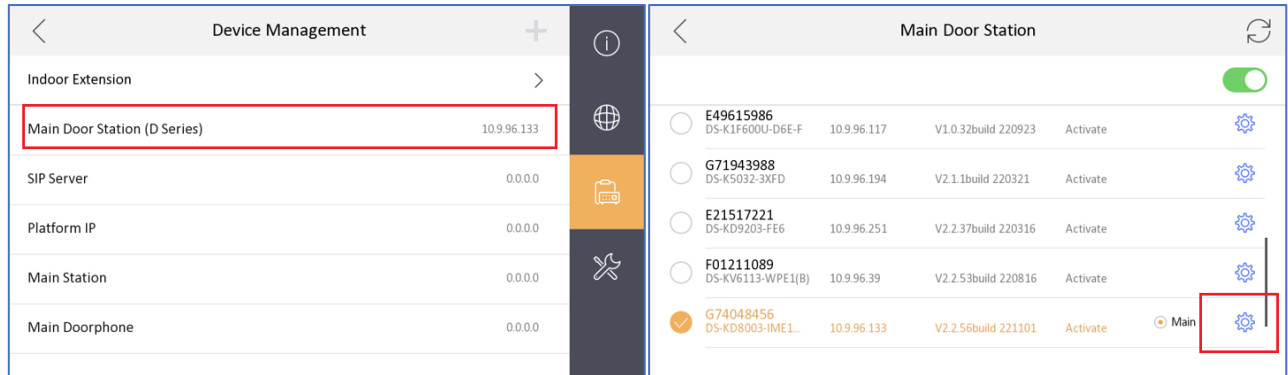

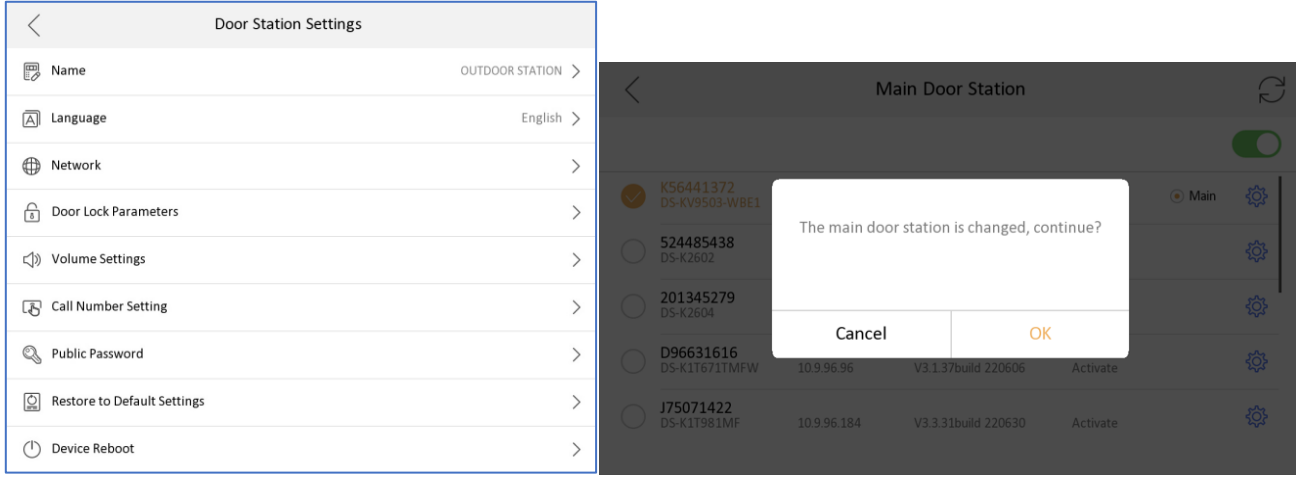

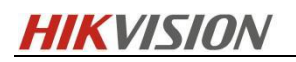

#### Die Parameter, die wir von der Innenstation aus konfigurieren können, umfassen:

A. Stellen Sie den Namen der Türstation ein (wird auf der Live-Ansichtsseite angezeigt) und stellen Sie die Sprache der Türstation ein.

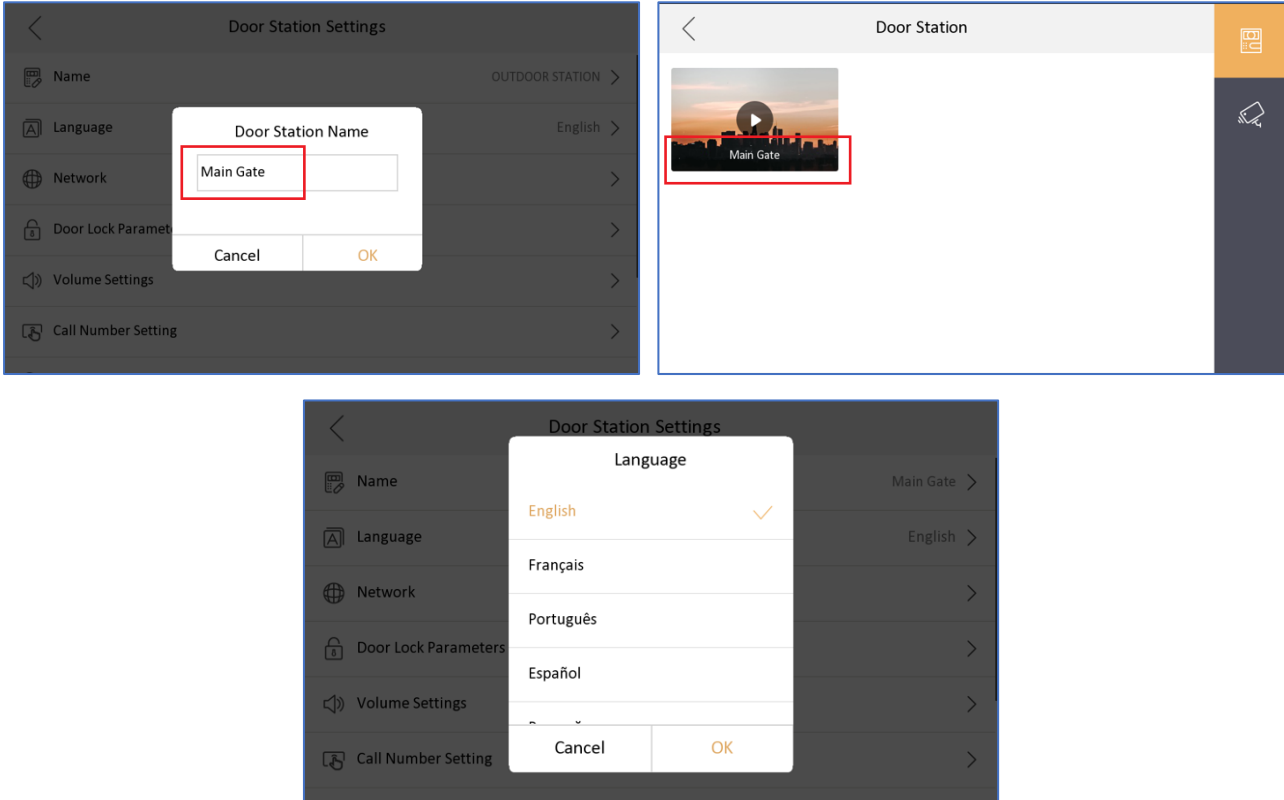

B. IP-Adresse der Türstation, Subnetzmaske, Gateway einstellen, DHCP aktivieren, Schlossnamen, Türöffnungsdauer, Schloss2 aktivieren usw.

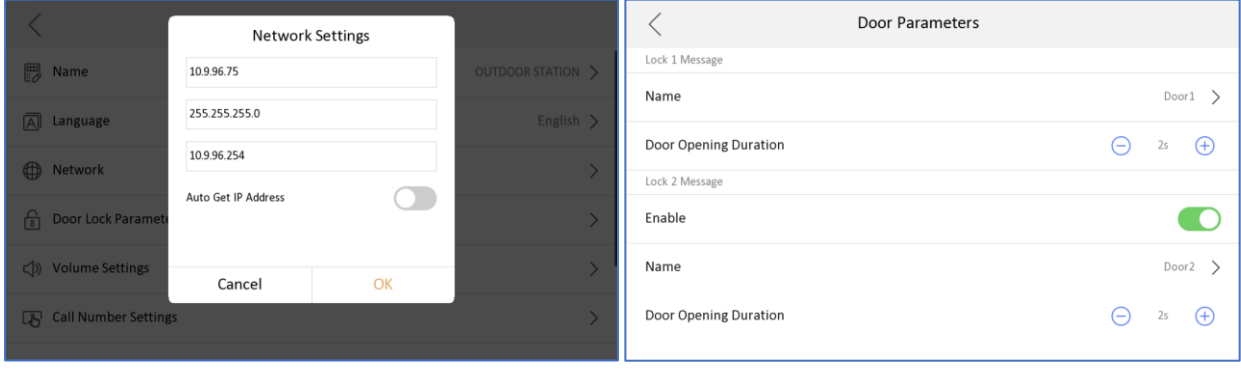

C. Lautstärkeeinstellung der Türstation, Rufnummer der physischen Taste, öffentliches Passwort (Schloss1 oder Schloss2)

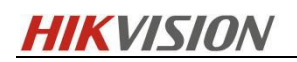

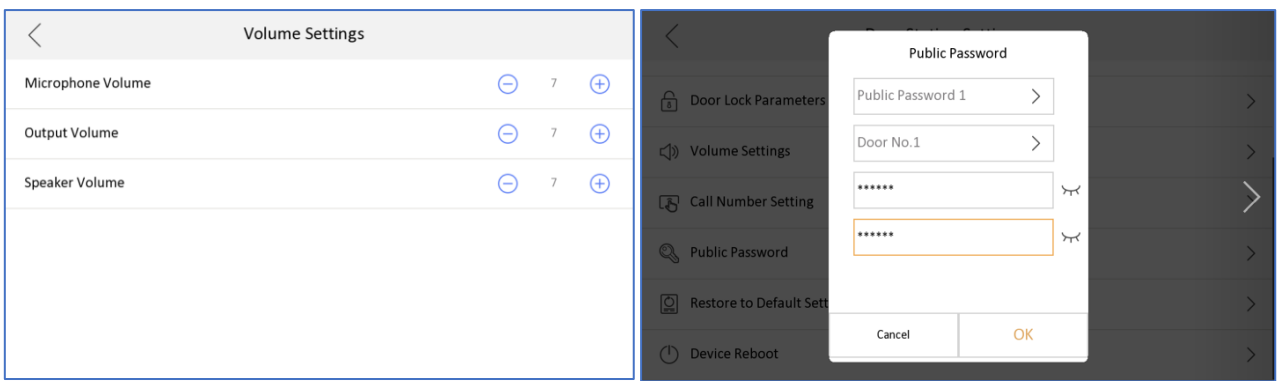

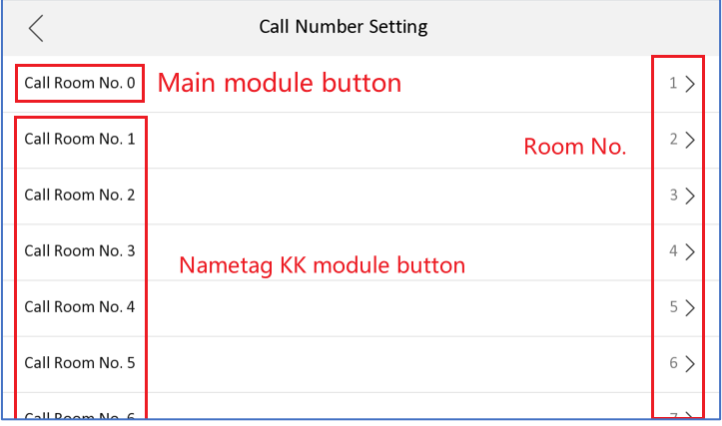

D. Setzen Sie die Türstation auf die Standard- oder Werkseinstellungen zurück.

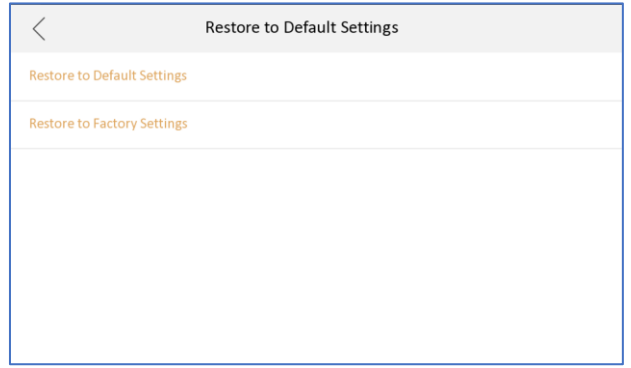

### **Geänderte Funktionen**

1. Das Symbol für den Registrierungsstatus der Türstation in der Hauptbenutzeroberfläche oben rechts wurde optimiert.

Notiz: Wenn der Türstationsruf der Innenstation fehlgeschlagen ist, können Sie manuell auf dieses Symbol

**O**<br>**um sich an der Türstation anzumelden** 

klicken. Wenn die Anmeldung fehlgeschlagen ist, wird der Grund für den Fehler angezeigtBetreff.

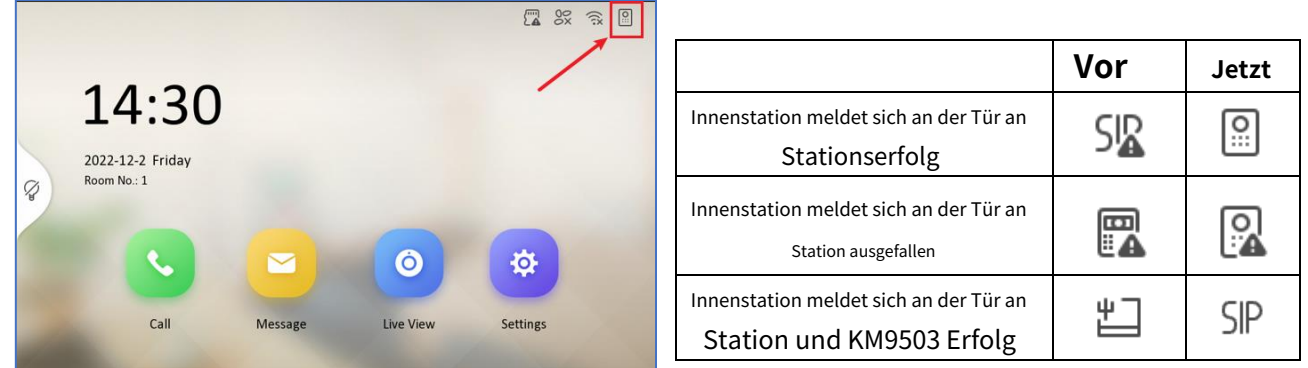

2. Die Dauer der Live-Ansicht von Türstation und IP-Kamera wird auf 1.800 Sekunden erhöht, Bereich 10-1.800 Sekunden, standardmäßig 30 Sekunden.

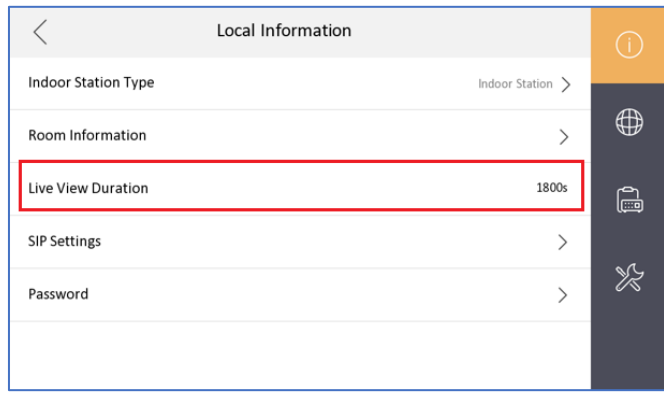

3. Unterstützt den Wechsel zwischen Protokoll 1.0 und 2.0, standardmäßig ist es Protokoll 2.0

Nach der Aktivierung ist die Innenstation mit der Protokoll 1.0-Innenerweiterung kompatibel und nicht mit der Protokoll 2.0-Innenerweiterung kompatibel.

Notiz: Nach der Aktivierung müssen alle Innenerweiterungen dieser Innenstation die Protokoll-1.0-Firmware haben. Mischen Sie nicht die Innenerweiterungen Protokoll 1.0 und 2.0 unter derselben Innenstation, da sonst der Anruf fehlschlägt.

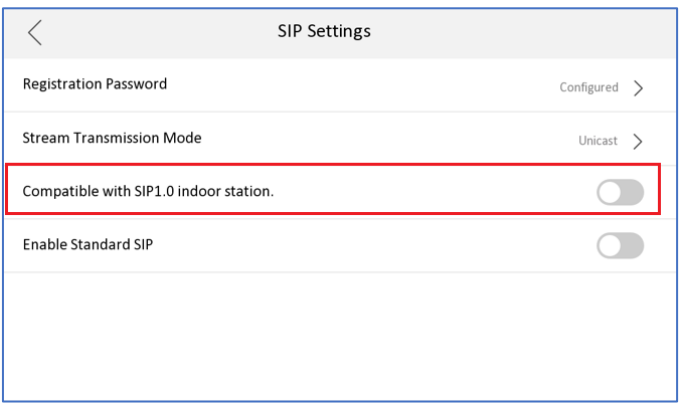

- - - - - - - - - - - - - - - - - - - - - - - - Finish----------------Indoor Station Firmware V2.2.2\_build221129 Release Notiz

### **Versionshinweis zur Innenstations-Firmware**

## **der 2. Generation V2.1.52\_build220720**

# **(20.07.2022)**

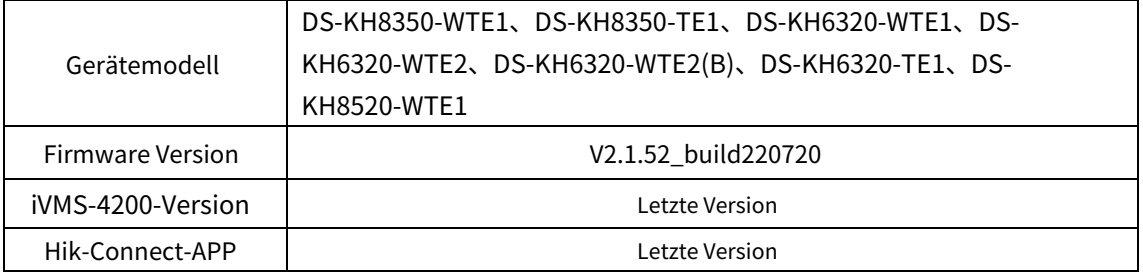

#### **Hinzufügen**

**1.**Unterstützt die statische IP-Adresskonfiguration von WLAN (DHCP, IP-Adresse, Subnetzmaske, Gateway, DNS1, DNS2).

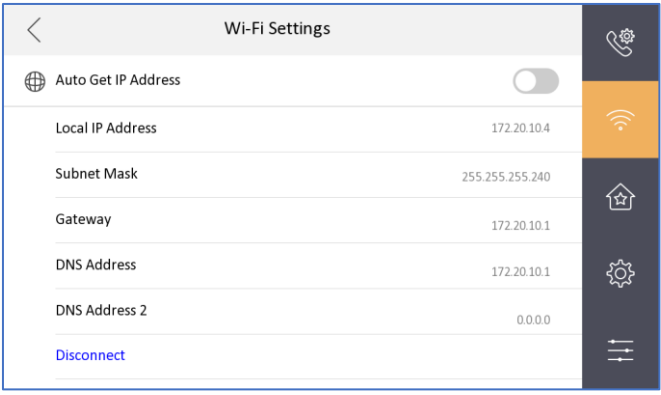

2. Unterstützt die Konfiguration von Zeit und Zeitzone für die Türstation.

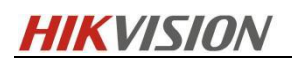

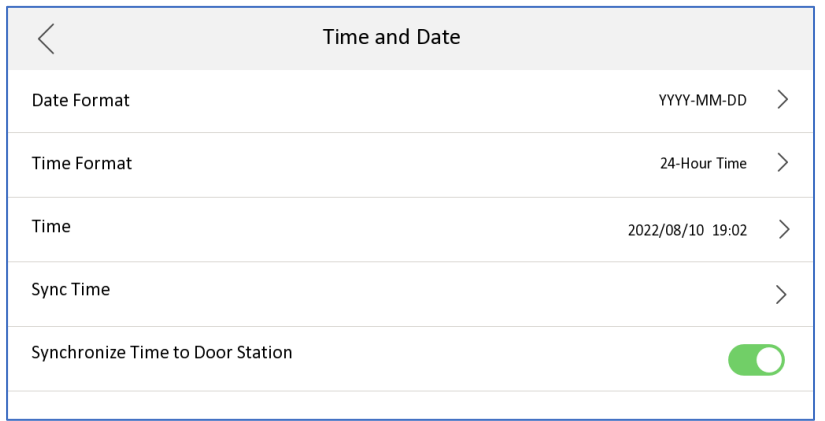

3. Unterstützt den CS-Registrierungsmodus von Innenstation und Masterstation.

4. Unterstützt zwei neue Sprachen (Standard-Portugiesisch und Slowakisch).

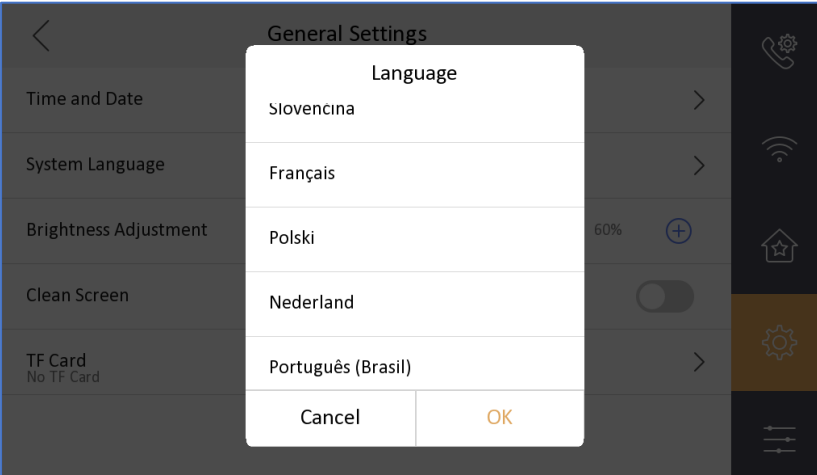

### **Fix**

1. Optimiert die Wartungsoberfläche mit einem Popup-Fenster beim Klicken**Wiederherstellen**oder**Alles wiederherstellen**.

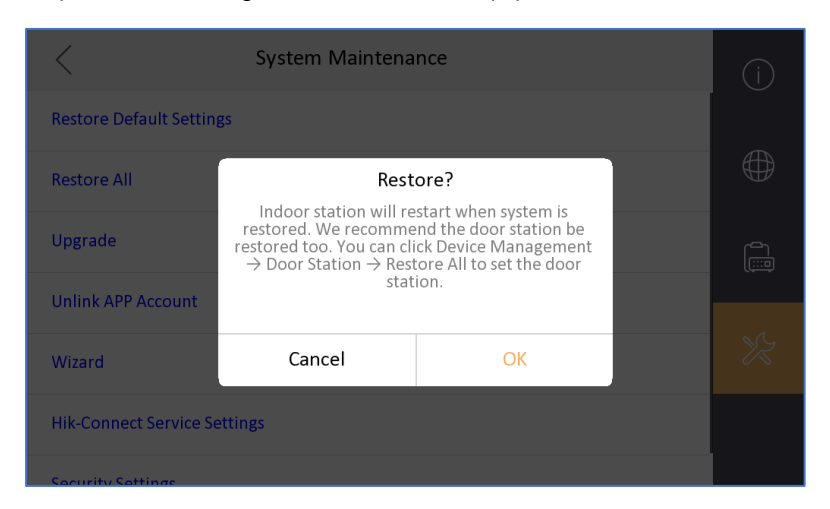

2. Fügt den Effekt der ausgewählten Türstation hinzu, wenn Geräte im Assistenten verknüpft werden.

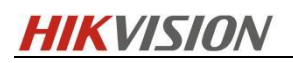

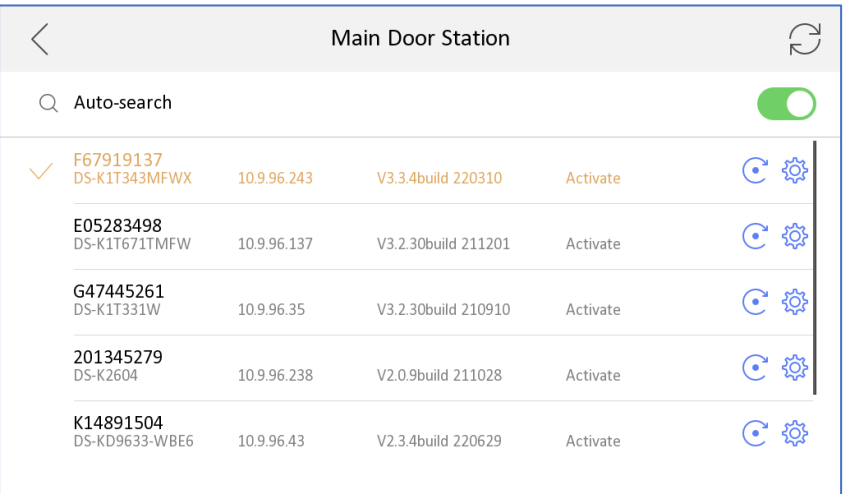

3. Fügt eine Eingabeaufforderung hinzu, wenn die Netzwerk-IP-Adresse automatisch zugewiesen wird.

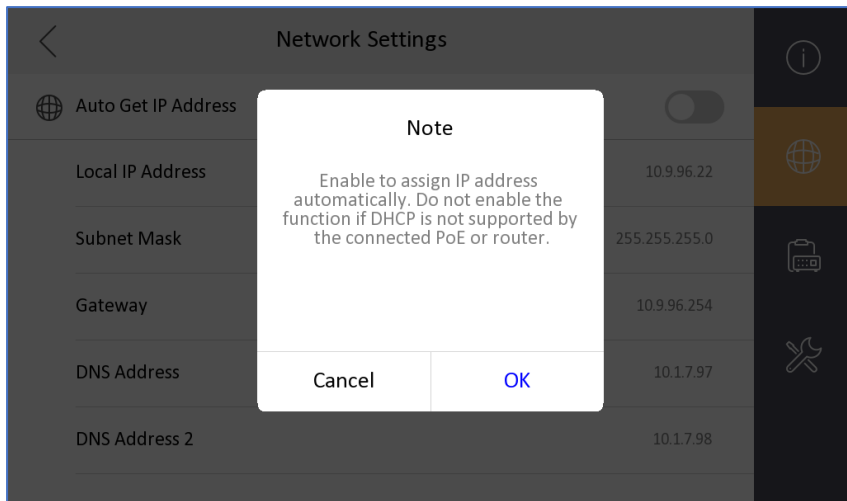

4. Wenn sich im Konfigurationsassistenten für die zugehörige Türstation das Passwort der Türstation vom Passwort der Innenstation unterscheidet, werden entsprechende Informationen eingeblendet.

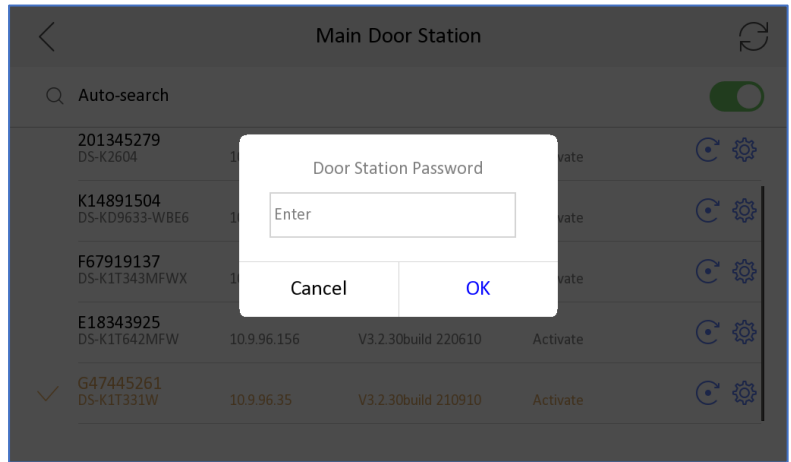

### **Firmware für Innenstationen der 2. Generation**

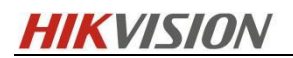

## **V2.1.46\_build220607 Versionshinweis**

# **(20.06.2022)**

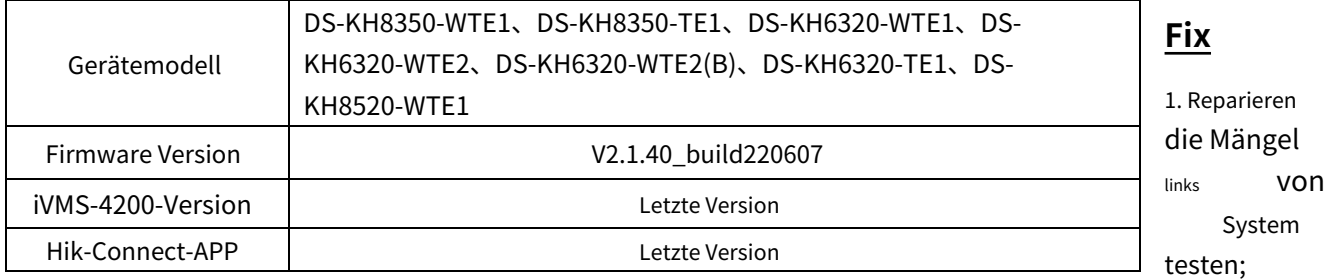

2. Beheben Sie den Fehler des Benutzer-ID-Produkts.

3. Beheben Sie den Fehler, dass die abnormale Verarbeitung der Datenbankverschlüsselungs- und -entschlüsselungsschnittstelle zu einem Stau der Schnittstelle führt.

4. Beheben Sie den Anruffehler eines inkompatiblen Tür-zu-Tür-Geräts eines Drittanbieters.

### **Versionshinweis zur Innenstations-Firmware**

### **der 2. Generation V2.1.40\_build220428**

# **(13.05.2022)**

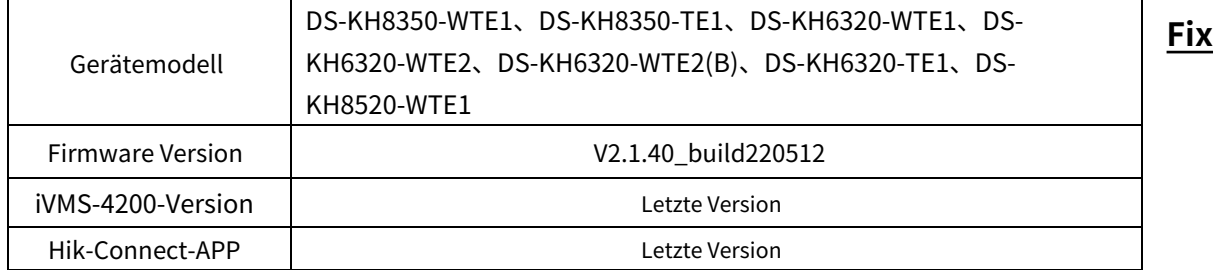

1. Optimieren Sie die Registrierungspassworteinstellungen im Assistenten.

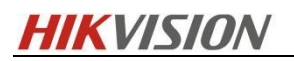

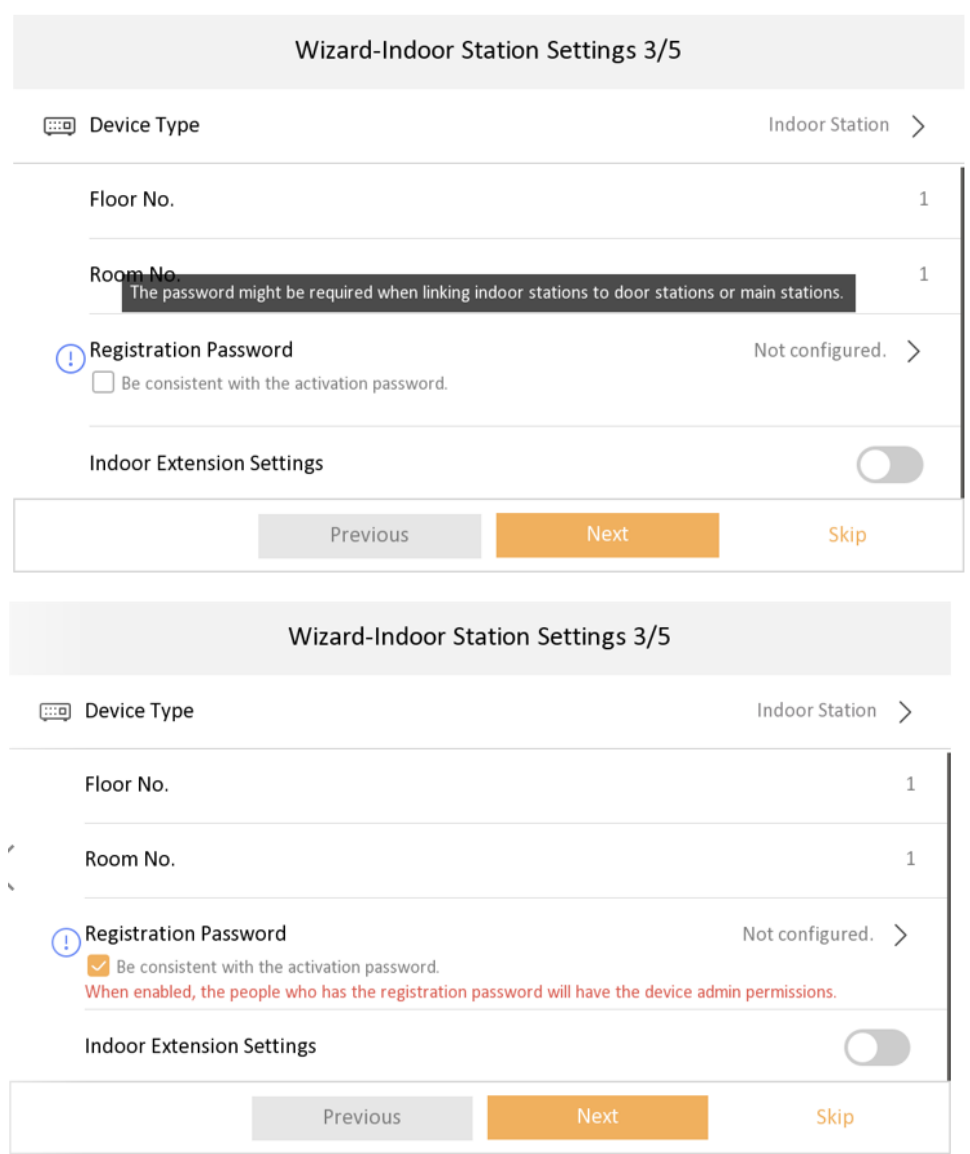

2. Optimieren Sie die Hik-Connect-Passwortkonfigurationsseite.

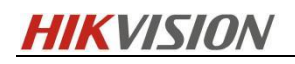

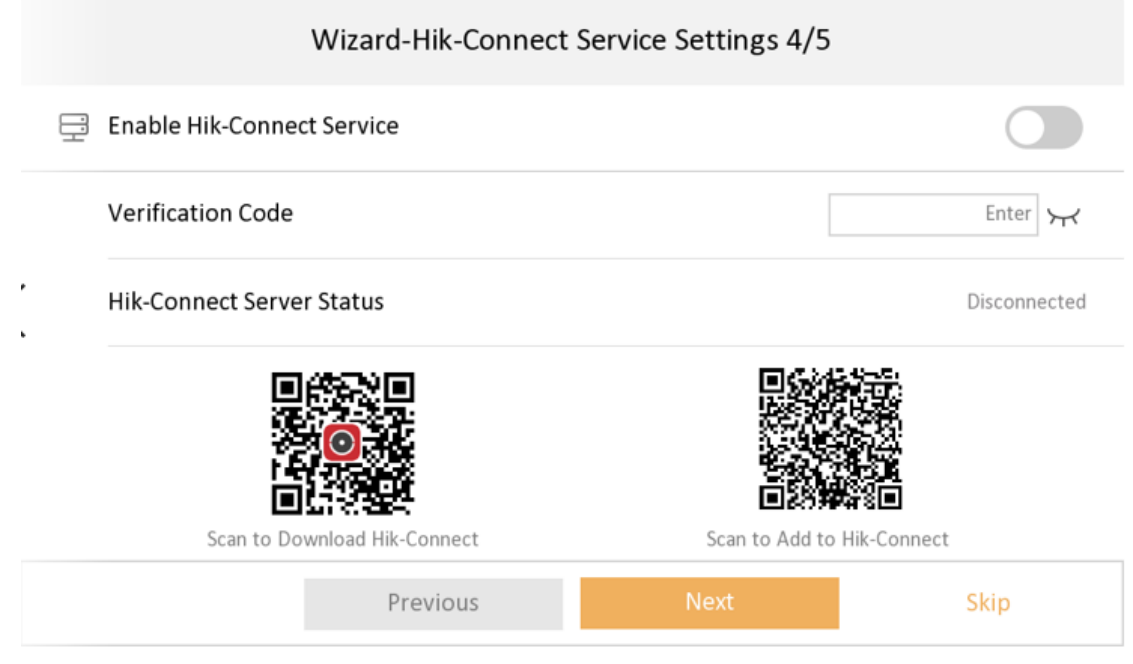

3. Unterstützen Sie die Einstellungen für den Stream-Übertragungsmodus. Sie können Unit Broadcast oder Group Broadcast auswählen.

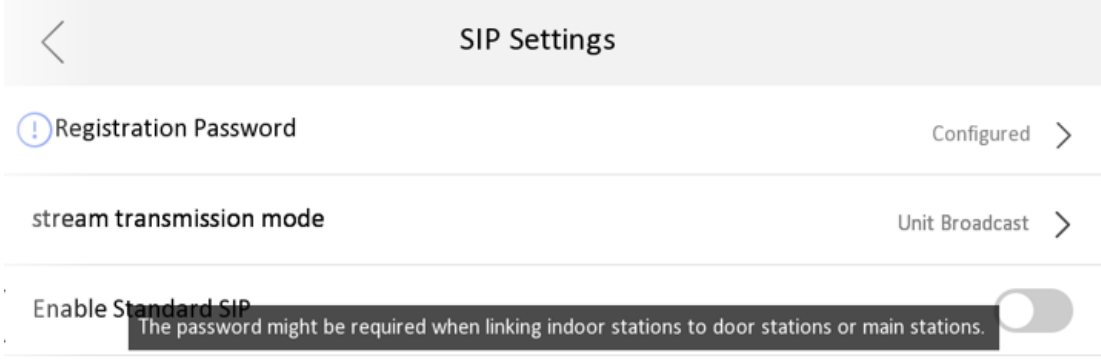

4. Einige bekannte Fehler behoben.

**Firmware für Innenstationen der 2. Generation**

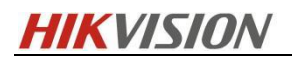

## **V2.1.34\_build211118 Versionshinweis**

# **(22.11.2021)**

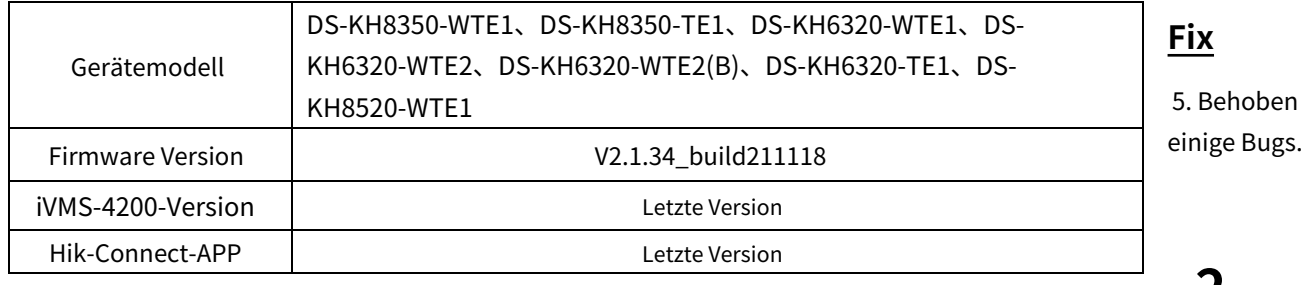

5. Behoben

**2**

## **Versionshinweis zur Gen-Innenstations-**

## **Firmware V2.1.32\_build210926**

# **(30.09.2021)**

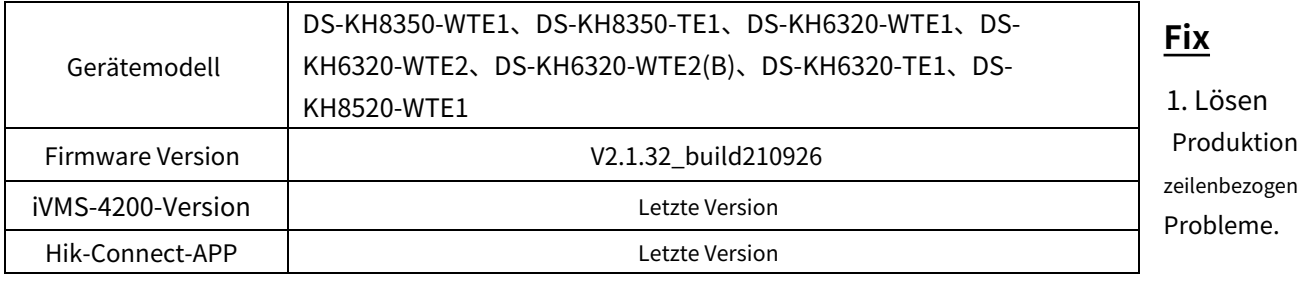

### **Firmware für Innenstationen der 2. Generation**

## **V2.1.26\_210803 Versionshinweis**

# **(19.08.2021)**

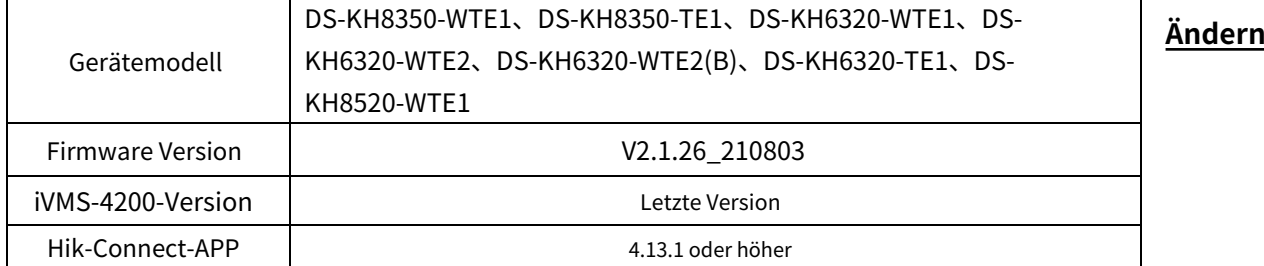

1. Der Bestätigungscode ist standardmäßig leer.

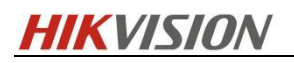

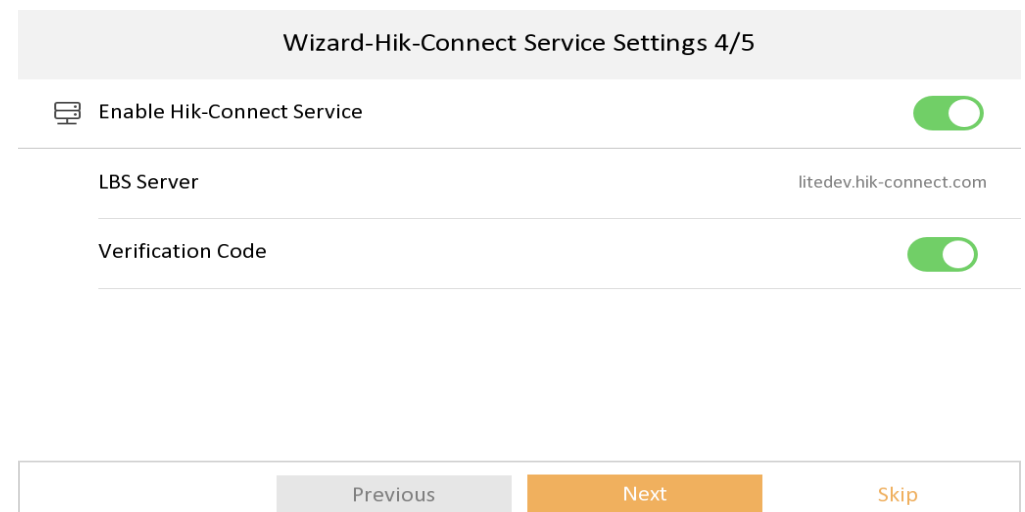

2. Die Einstellungen des Hik-Connect-Dienstes werden durch "Einstellungen" ersetzt→Erweiterte Einstellungen→Aufbau→ Systemwartung.

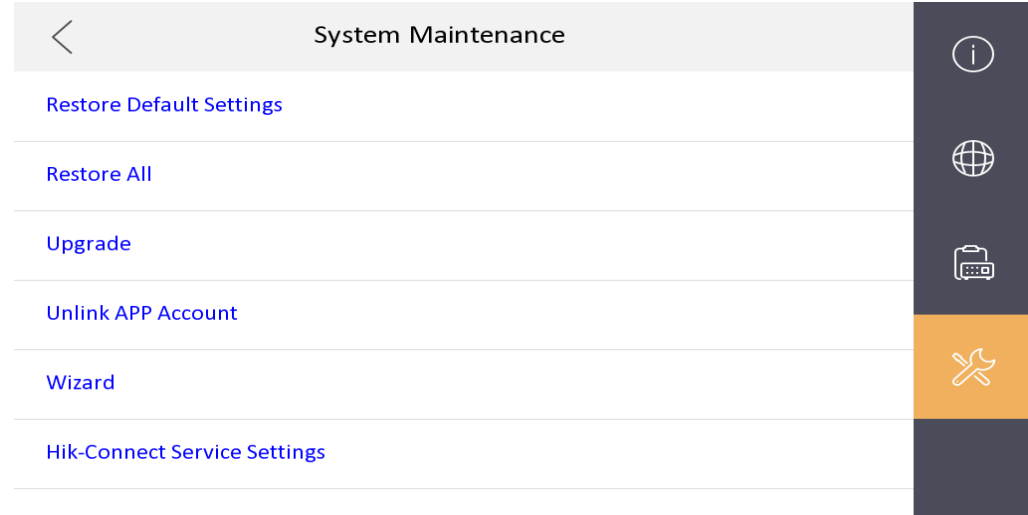

3. Einige Fehler behoben.

### **Firmware für Innenstationen der 2. Generation**

## **V2.1.24\_210617 Versionshinweis**

# **(22.06.2021)**

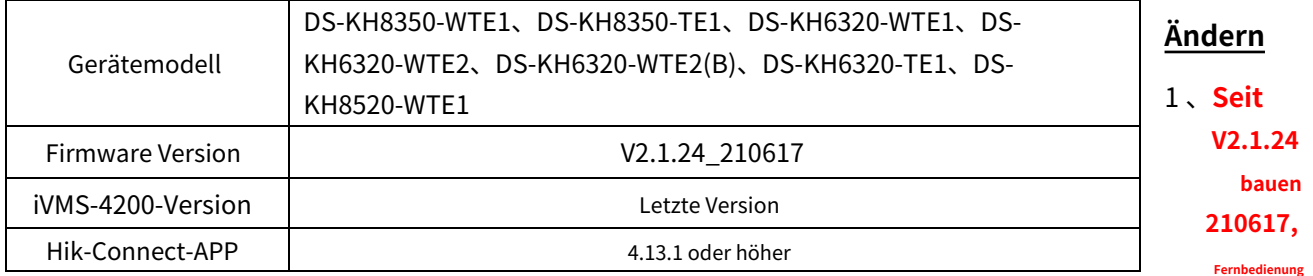

**Die Verschlechterung von Geräten wird in allen nachfolgenden Versionen nicht unterstützt.**Wenn es zu einer Verschlechterung kommt, wird die Meldung

"Upgrade des Geräts fehlgeschlagen" angezeigt und das Gerät wird neu gestartet.

**Hinweis: Obwohl das Gerät durch die serielle Schnittstelle beeinträchtigt werden kann, startet das Gerät nicht und kann die Version** 

**nicht über die erneute Verwendung der seriellen Schnittstelle ändern, was bedeutet, dass das Gerät völlig unbrauchbar ist.**

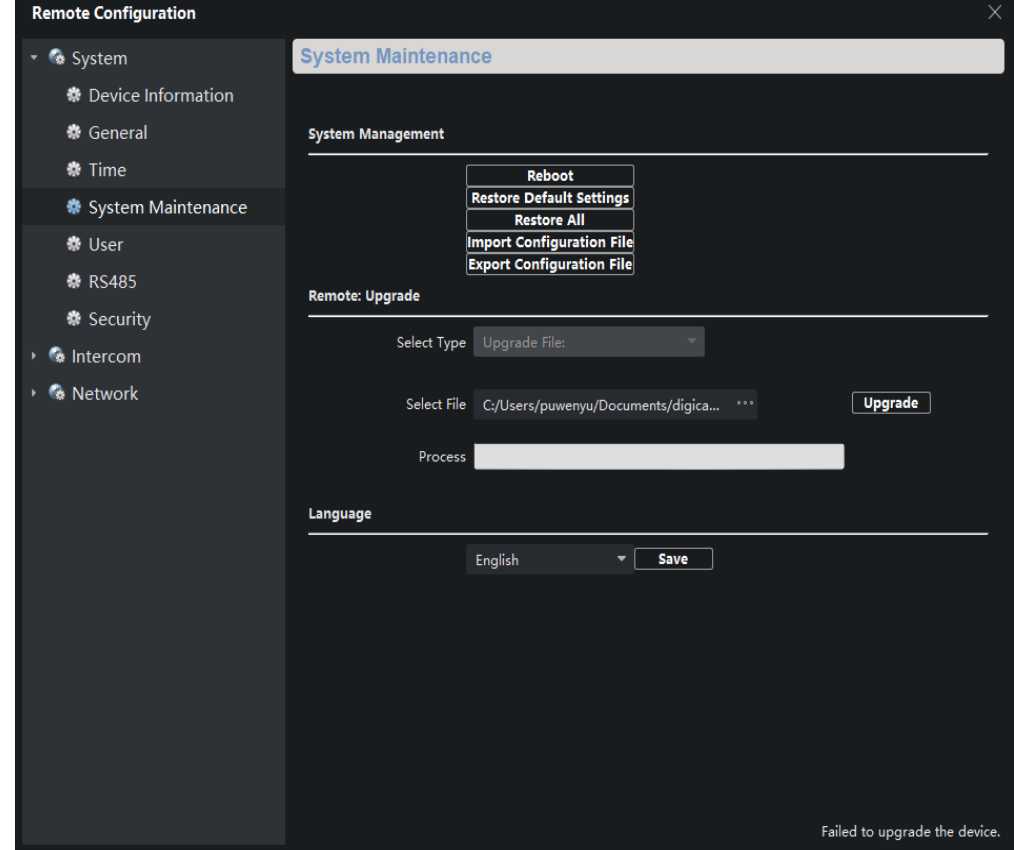

2、Einige Fehler behoben

3、Die Firmware ist mit Materialien kompatibel, die aufgrund von Lieferengpässen gewechselt werden.

### **Firmware für Innenstationen der 2. Generation**

## **V2.1.20\_210420 Versionshinweis**

# **(30.04.2021)**

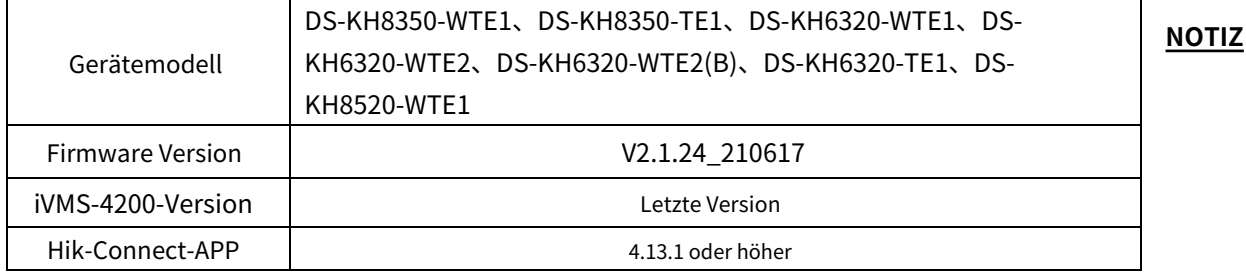

Das Registrierungskennwort entspricht der Seriennummer, um zu verhindern, dass andere Geräte in das System eindringen

### **Neue Funktion**

1. Unterstützung der lokalen Schnittstelle zum Ändern des Passworts durch E-Mail-Authentifizierung

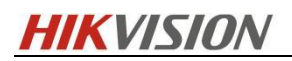

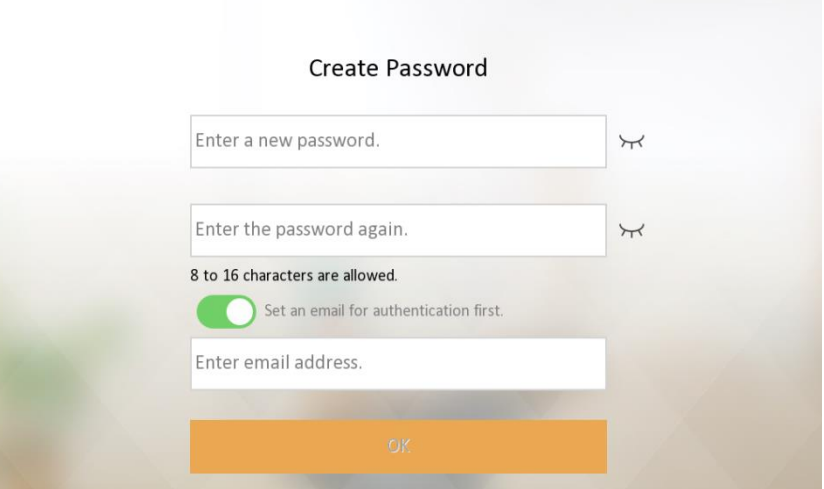

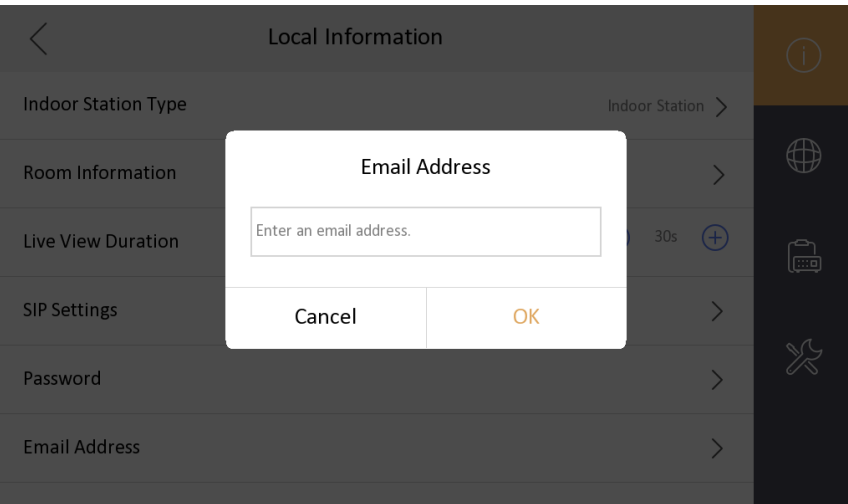

2. Unterstützt die Hik-Connect-Konfiguration, standardmäßig geschlossen

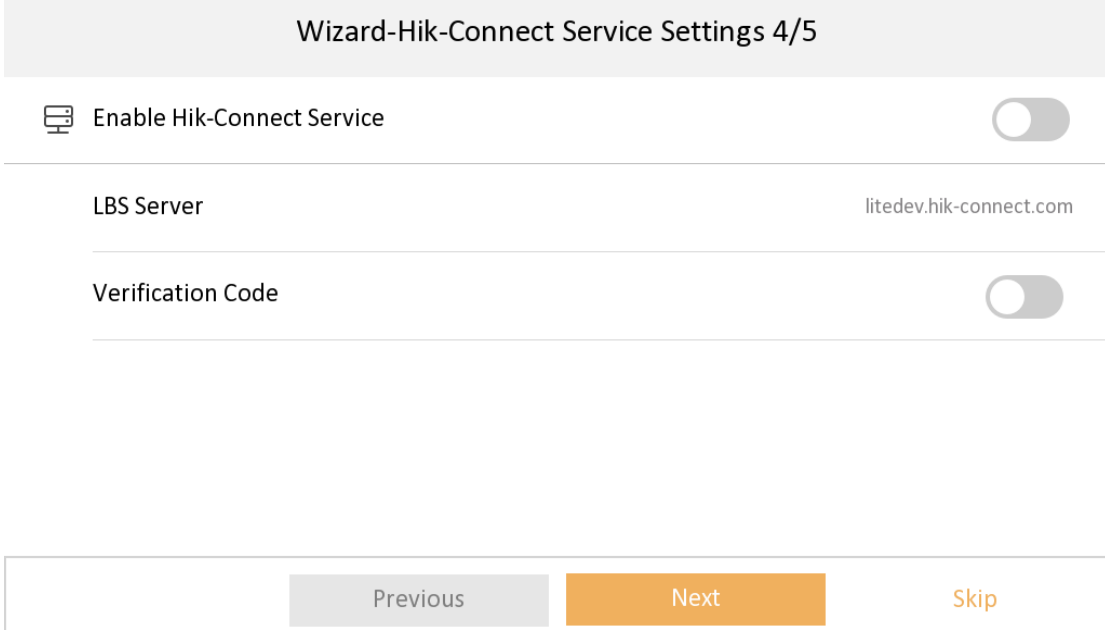

3. Neu hinzugefügte mehrsprachige Sprachen: Kroatisch, Niederländisch, Rumänisch, Tschechisch, Bulgarisch, Kroatisch, Serbisch

## **HIKVISION**

4. Fügen Sie die IPC-Schnittstelle hinzu. Wenn das Open Network Video Intercom-Protokoll ausgewählt ist, fügen Sie die Konfiguration des

Menüelements "Klartext-Chiffretext" hinzu

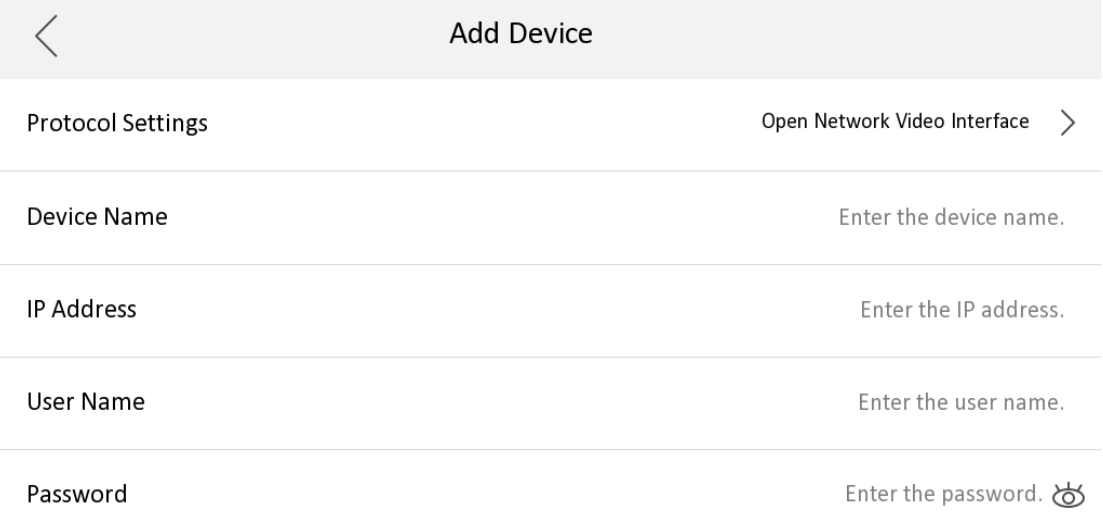

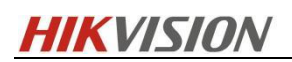

### **Ändern**

1. Ändern Sie die Position des Entsperrkennworts und des Bedrohungscodes. Zum Aufrufen der Kennwortseite ist ein Administratorkennwort

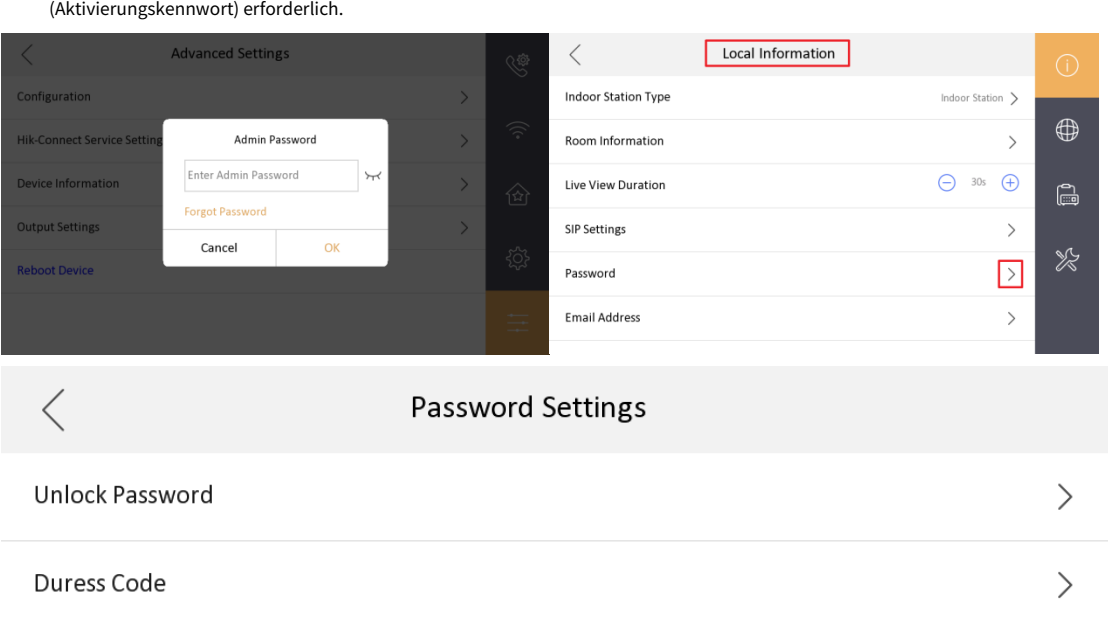

2. Beim Ändern des Entsperrpassworts und des Bedrohungscodes ist das alte Passwort nicht als Anmeldeinformation erforderlich.

- 3. Der Name der lokalen privaten SIP-Passwortkonfiguration SIP-Passwort wird einheitlich in Registrierungspasswort geändert
- 4. Der geänderte Name der Türstation (KD8003 modulare Türstation, KV(-B), KB8113) wird auf der Rufschnittstelle oder Live-View-Oberfläche der Innenstation angezeigt

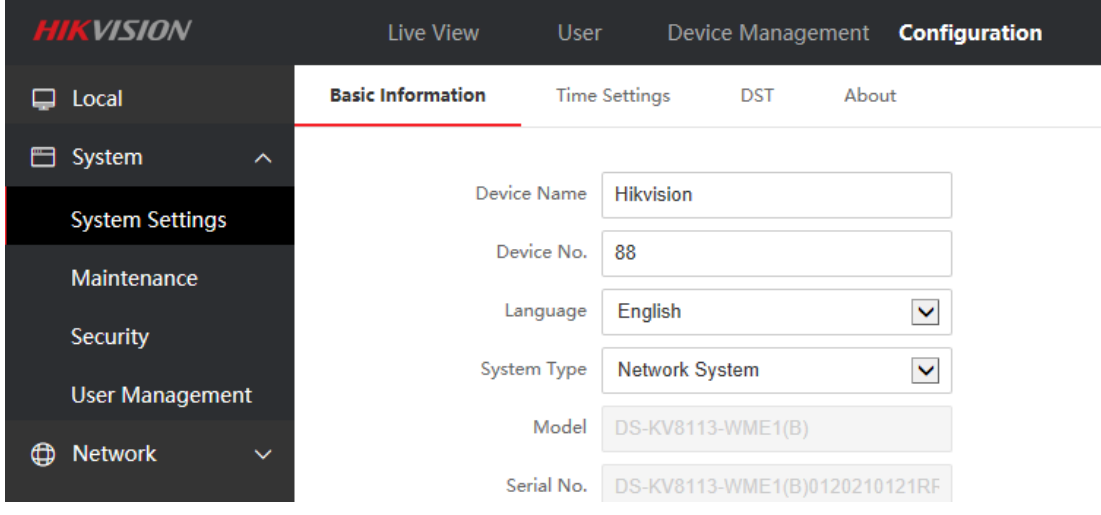

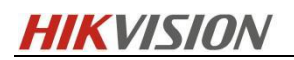

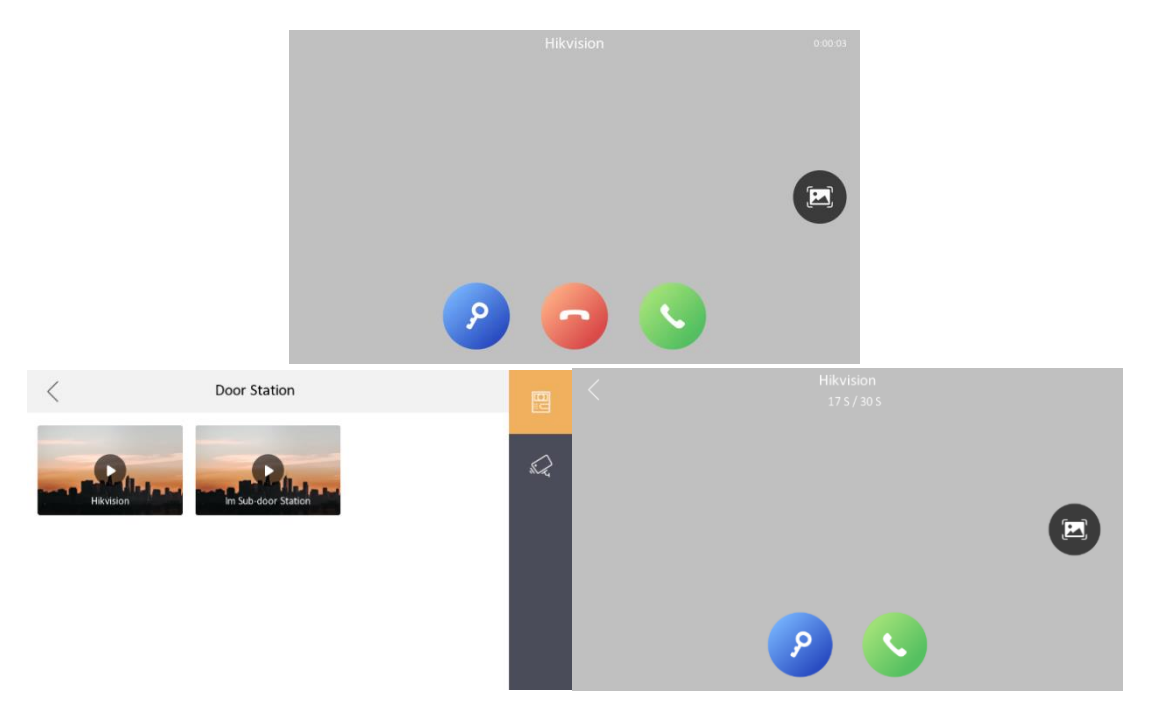

5. Die Gemeindenummer der lokalen Schnittstelle, die Gebäudenummer und die Gerätenummer der Innenstation werden in der Vorabspalte gespeichert und nicht direkt angezeigt

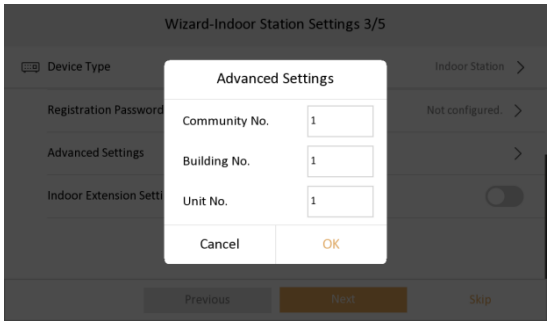

6. Die Methode zum Hinzufügen von Innenerweiterungen wird auf die gleiche Methode wie Protokoll 1.0 geändert

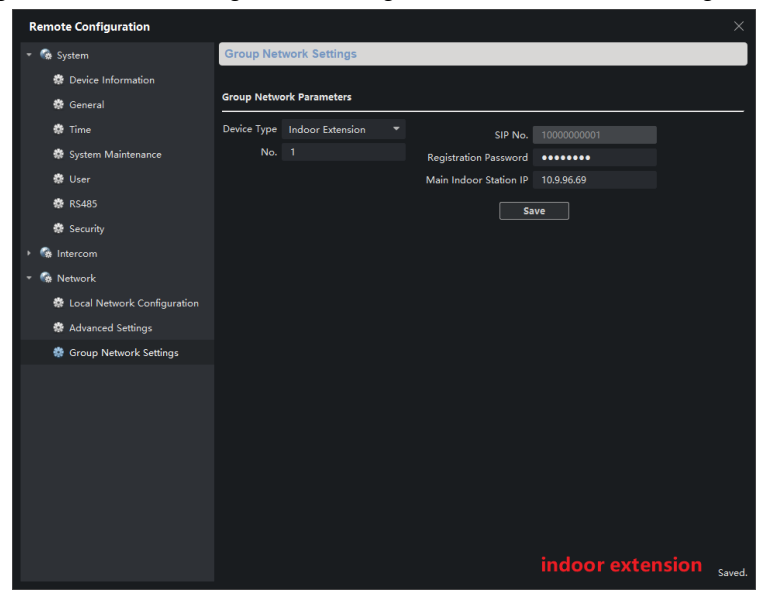

### **Versionshinweis zur Innenstation der**

## **2. Generation V2.1.10\_build201208**

# **(28.12.2020)**

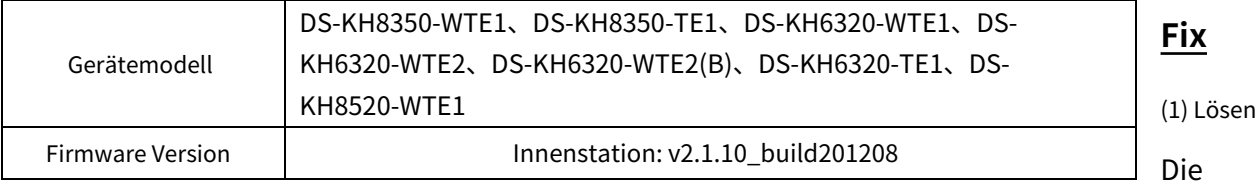

Problem, dass die Türstation die Innenstation anruft, die Innenstation sich weigert zu antworten und die HC reagiert nicht auflegen

(2) Lösen Sie das Problem, dass das lokale SADP der Innenstation nicht nach dem MinMoe-Gerät suchen kann, wenn

Andocken an die neueste Version von Minmoe

(3) Lösen Sie das Problem, dass beim Hinzufügen der Innenstation zum MinMoe-Gerät das MinMoe-Gerät hinzugefügt wird

Neustart

(4) Lösen Sie das Problem, dass, wenn das Aktivierungspasswort der Innenstation ein großes M enthält, die Tür geöffnet wird

Die Station kann nur über die Haupt-Innenstation anrufen, nicht jedoch über die Innenstation

### **Versionshinweis zur Innenstation der**

### **2. Generation V2.1.10\_build201207**

# **(27.12.2020)**

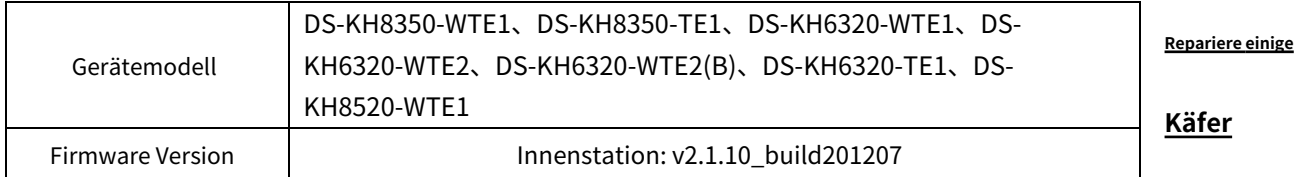

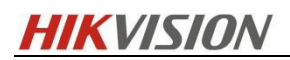

### **Versionshinweis für Innenstation der 2.**

## **Generation V2.1.10\_build200713**

# **(27.07.2020)**

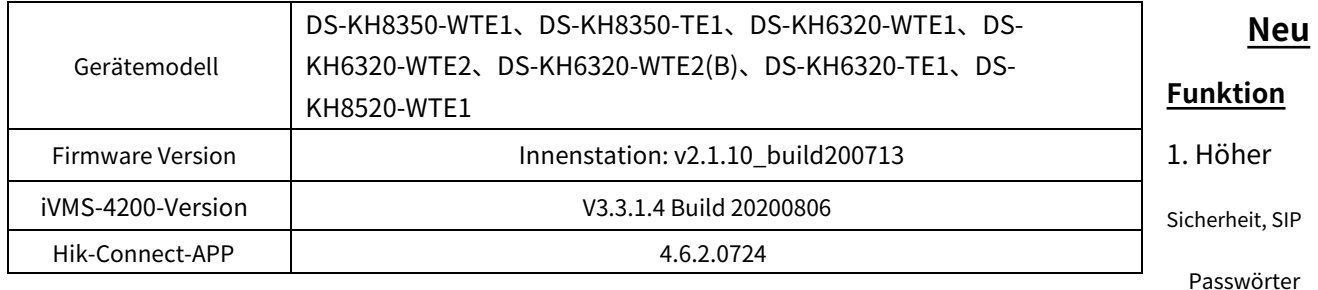

(Passwörter registrieren)

Das SIP-Passwort ist eigentlich ein Registerpasswort, das für unser Sicherheitsprotokoll 2.0 geeignet ist. Sie können nur dann normal kommunizieren, wenn die**SIP-Passwörter (Passwörter registrieren)**der Türstation, Innenstation und Innennebenstelle sind die**Dasselbe**.

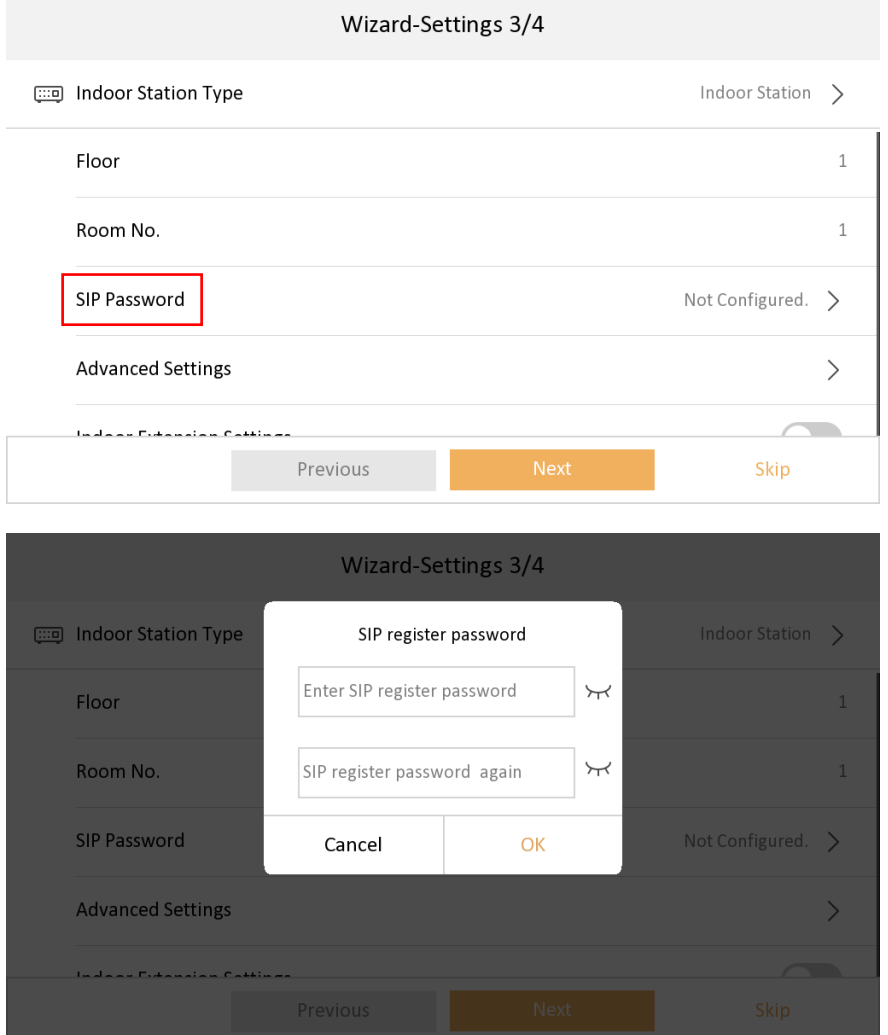

## **HIKVISION**

#### 2. Unterstützt drei Datumsformate und zwei Uhrzeitformate (das Zeitformat erlaubt nur lokale Änderungen).

1) Unterstützen Sie drei Formate in der Benutzeroberfläche Einstellungen->Allgemeine Einstellungen->Uhrzeit und Datum, stellen Sie Jahr-Monat-Tag, Tag-

#### Monat-Jahr, Monat-Tag-Jahr

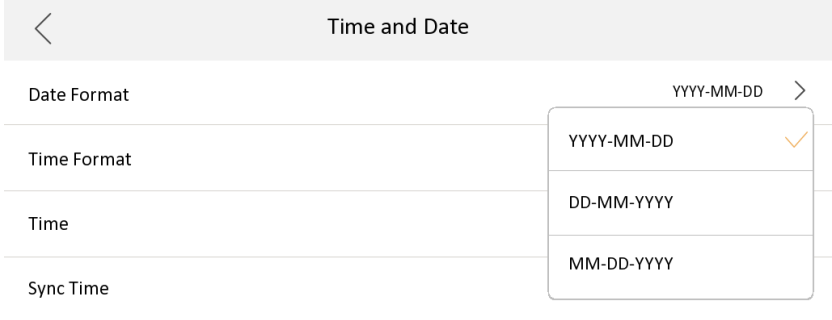

2) Unterstützen Sie die Schnittstelle Einstellungen->Allgemeine Einstellungen->Uhrzeit und Datum und stellen Sie das 12-Stunden-System und das 24-Stunden-System ein

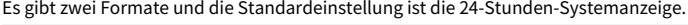

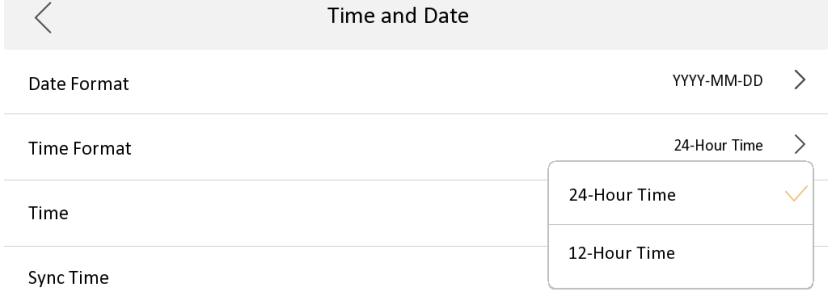

3. Mehrsprachigkeit für 12 Länder hinzugefügt: Englisch, Französisch, Portugiesisch (Brasilien), Spanisch, Russisch, Deutsch, Italienisch, Polnisch, Arabisch, Türkisch, Vietnamesisch, Ukrainisch.

4. Die Innenstation unterstützt die ferngesteuerte Szenenumschaltung über Hik-Connect, einschließlich vier Modi: Bleiben, Abwesend, Schlafen und Benutzerdefiniert.

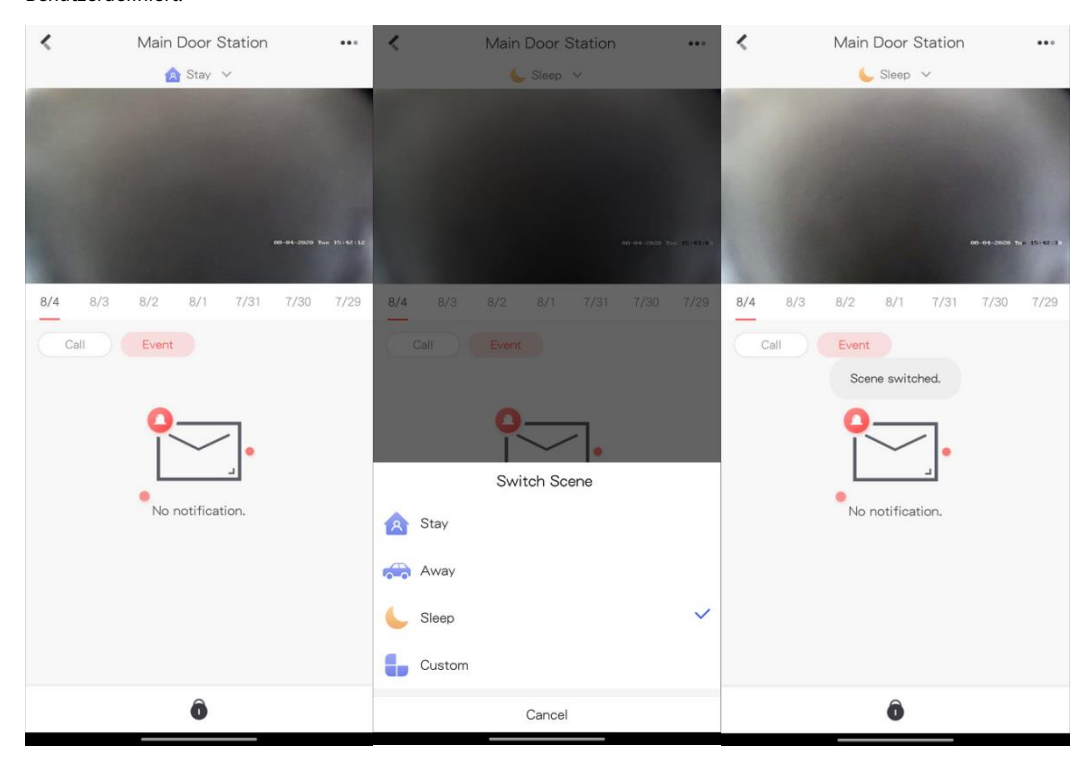

# **HIKVISION**

Wenn die Innenstation derzeit nicht mit dem Scharf-/Unscharf-Passwort konfiguriert ist, schlägt die Hik-Connect-Umschaltszene

fehl und die Innenstation sendet einen Fehlercode an die Hik-Connect-App

5. Unterstützen Sie, ob die Call Management Center-Funktion aktiviert werden soll. Sie ist standardmäßig deaktiviert

6. Unterstützen Sie, ob die Funktion "Nachricht hinterlassen" aktiviert werden soll. Sie ist standardmäßig deaktiviert

1) Im Menü Einstellungen->Mehr->Einstellungen->Verknüpfungseinstellungen

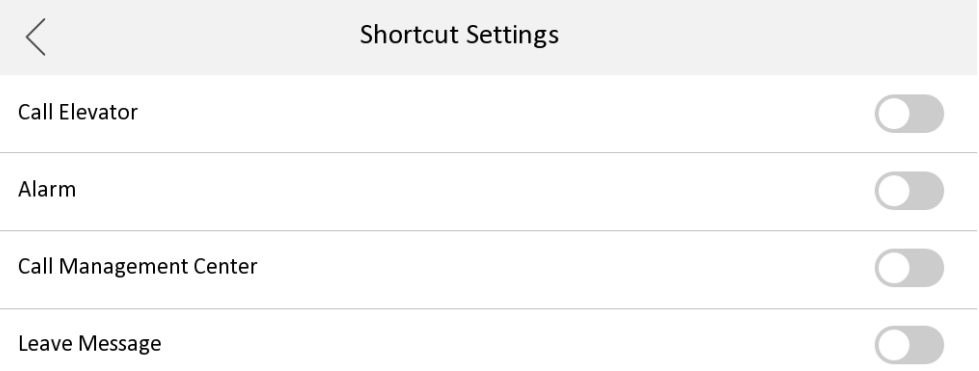

7. Fügen Sie den QR-Code der Hik-Connect-App-Downloadadresse zur Hik-Connect-Konfigurationsoberfläche der Innenstation hinzu

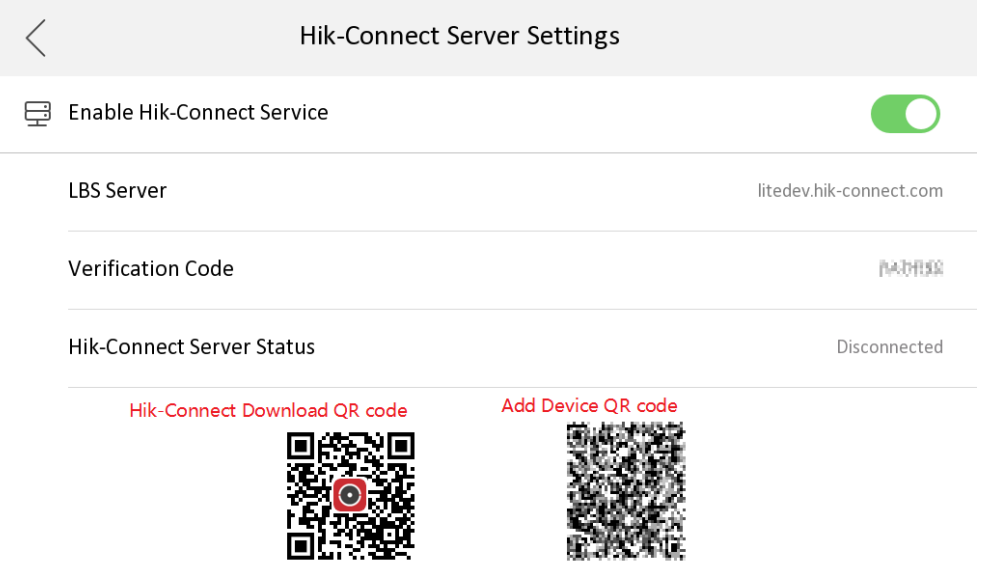

Lokale Benutzeroberfläche der Innenstation, SADP-Tool, Hik-Connect unterstützt die Entbindung des Fluorit-Kontos

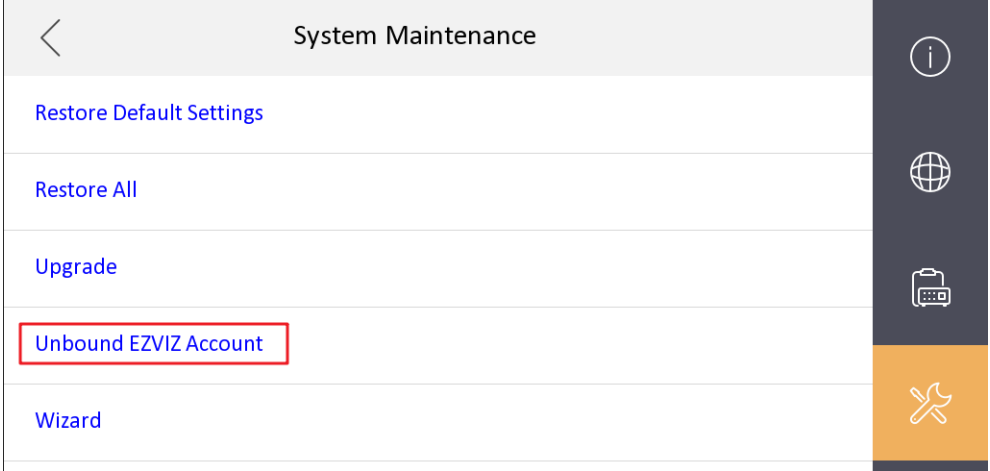

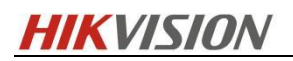

### **Hikvision Video Intercom v2.0 Protokoll**

Das Kommunikationsprotokoll zwischen Hikvision-Geräten verwendet ein sicheres Privatanrufprotokoll und die Kommunikation mit 3rdPartygeräte nutzen Standard-SIP;

1) Unterstützt die Einstellung von Periodennummer, Gebäudenummer, Einheitennummer und Zimmernummer an der Innenstation;

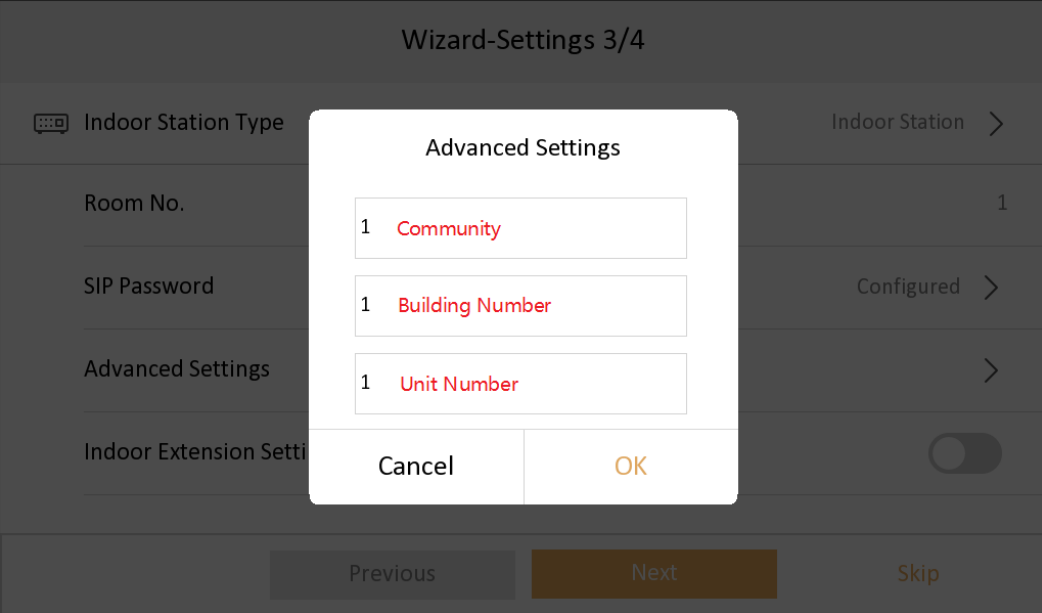

2) Unterstützung der Fernkonfiguration von Innenerweiterungsinformationen über die Haupt-Innenstation;

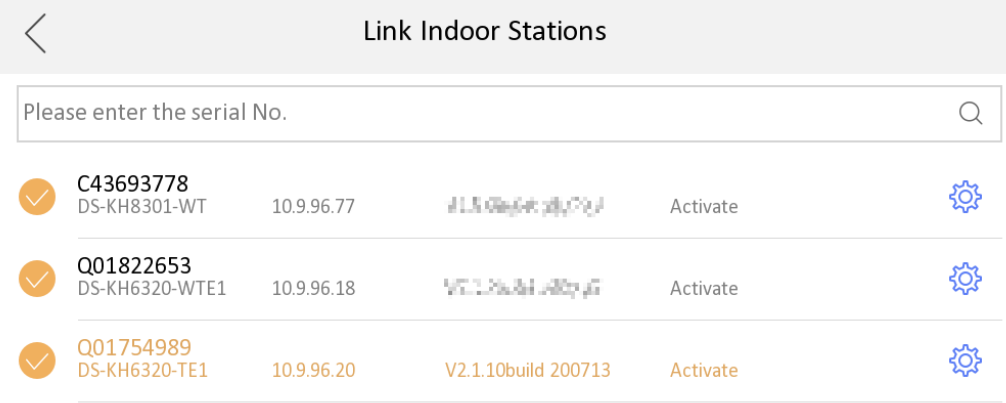

#### 3) Standard-SIP- und private SIP-Integration:

a) Die Innenstation muss nicht in den SIP-Modus wechseln;

b) Das Standard-SIP der Innenstation ist standardmäßig deaktiviert, wenn Sie eine Verbindung zu einem Drittanbieter herstellen möchten

Wenn Sie ein Standard-SIP-Gerät verwenden, müssen Sie diese Funktion aktivieren.

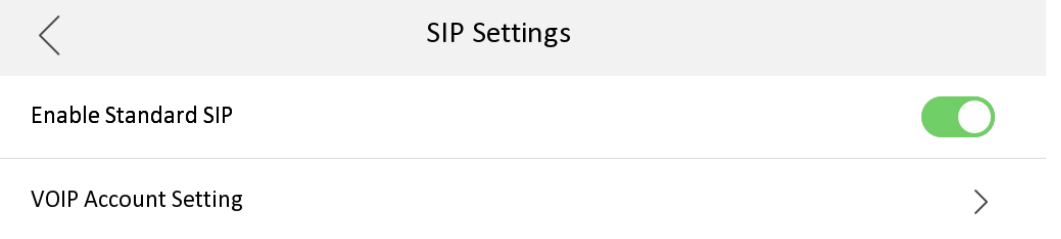

c) Der Hauptoberfläche wird ein Standardsymbol für den SIP-Registrierungsstatus hinzugefügt, das angezeigt/ausgeblendet werden kann

## **HIKVISION**

### je nachdem, ob Standard-SIP aktiviert ist;

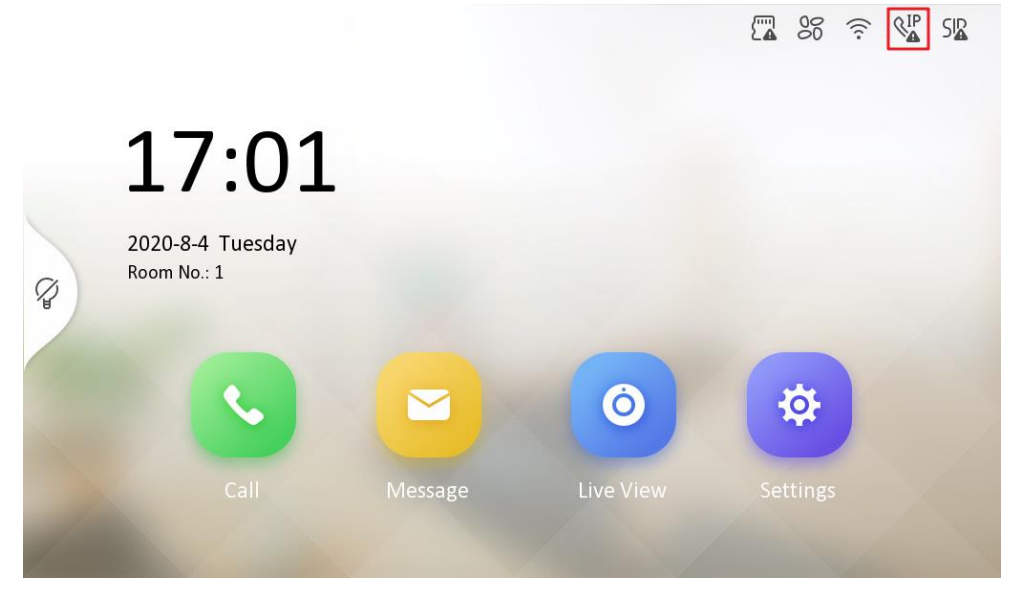

d) In der Anrufschnittstelle wurde eine VoIP-Anrufschaltfläche hinzugefügt, um Standard-SIP-Anrufe zu unterscheiden

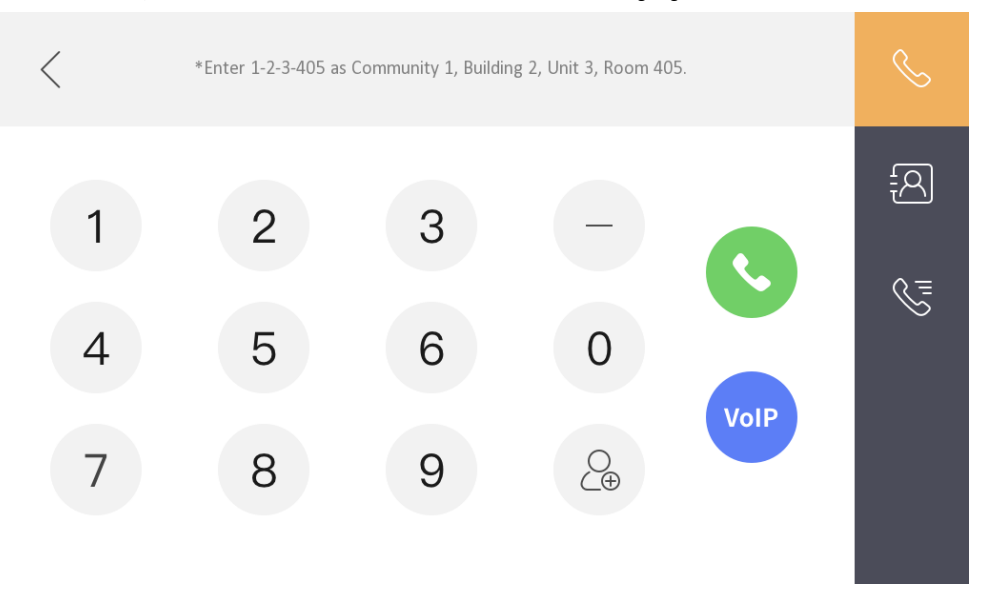

4) Unterstützt zwei Audioformate, G.711U und G.711A. (Und die Priorität von G.711U ist höher als die von G.711A)

### **NOTIZ::**

1. Derzeit kann die Innenstation Anpassungsanforderungen von mehr als 5 Erweiterungen unterstützen;

2. Die Beschreibung von ONVIF in der lokalen Benutzeroberfläche der Innenstation wird einheitlich auf offene Netzwerk-Videoschnittstelle geändert.

3. Die Haupt-Innenstation und die Innenerweiterung müssen dieselbe Firmware-Version verwenden. Und ab dieser Firmware-Version ist die 1stDie Video-Intercom-Innenstation der Generation ist nicht als Haupt-Innenstation oder Innenerweiterung zum Anschluss dieser 2 kompatibelndGeneration Firmware-Versionssystem.

# **HIKVISION**

#### **Auswirkungen auf den Kunden und empfohlene Maßnahmen**

Dieses Update bezieht sich auf Funktions-/Kompatibilitätsverbesserungen und wird automatisch nach dem Änderungsdatum wirksam. Wir entschuldigen uns sehr für etwaige Unannehmlichkeiten, die durch die Änderung der Nutzungsgewohnheiten durch diese Aktion verursacht wurden. Bei Fragen und Anfragen zu dieser Firmware wenden Sie sich bitte an unser lokales technisches Support-Team.

#### Notiz:

- Hikvision behält sich das Recht vor, die obige Mitteilung ohne vorherige Ankündigung zu ändern, zu ergänzen oder zurückzuziehen Notiz.
- Produktdesign und Spezifikationen können ohne vorherige Ankündigung geändert werden.
- Die Hikvision-Firmware kann Fehler enthalten, die als Errata bezeichnet werden und dazu führen können, dass das Produkt beschädigt wird von den veröffentlichten Spezifikationen abweichen. Aktuelle gekennzeichnete Errata sind auf Anfrage erhältlich.
- Hikvision haftet nicht für Tipp- oder Druckfehler.

Hikvision Digital Technology CO., Ltd. Nr. 555 Qianmo Road, Bezirk Binjiang, Hangzhou 310051, China Tel.: +86-571-8807-5998 FAX: +86-571-8993-5635 E-Mail: overseabusiness@hikvision.com